# **W** YosysHQ **Logic Synthesis with Yosys** N. Engelhardt, YosysHQ

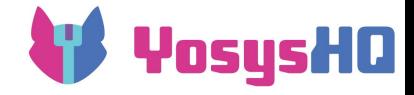

#### **About me**

- Started out in CS
- BSc 2008, MSc 2010 of computer science at ENS Rennes, France
- Wandered around slowly getting closer to hardware
- Universität Potsdam (2010-2011) and TU Berlin (2011-2014)
- Finally ended up in EEE dept
- PhD 2019 at University of Hong Kong
	- Graph processing framework for FPGAs
- Started to work for Symbiotic EDA in Vienna after graduation
- Jan 2021: founded YosysHQ with the Yosys dev team members from SEDA
	- 8 team members, plus associated
- Now spend about 50/50 management/coding

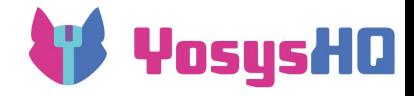

### **About Yosys**

- "the GCC of hardware synthesis"
- Created by Claire Wolf
- Started in late 2012 as a BSc thesis project
- Intended to support synthesis for a CGRA by a PhD student in the group
- Expanded into more general infrastructure for research on synthesis
- Now has full Verilog-2005 (synthesizable subset) support
- Together with the P&R tool nextpnr, can program some FPGAs with a fully end-to-end open source flow (Lattice iCE40 and ECP5)
- Also does the synthesis portion for the OpenLANE flow targeting the SkyWater 130nm open source PDK for fully open source ASIC design
- Can also do formal verification with backends for solver formats like SMT2

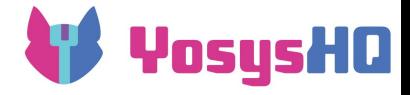

# **About YosysHQ GmbH**

- Not a startup we don't take investment and aren't looking to be acquired
- Just trying to earn enough money to keep the devteam working on Yosys-related projects as our day job
- Multiple income sources:
	- Tabby CAD Suite licenses integrates the Verific frontend with Yosys for support of SystemVerilog, VHDL, and SVA properties
		- request an eval license here:<https://www.yosyshq.com/contact>
	- Support and consulting for companies/researchers integrating Yosys in their own projects
	- Development projects for companies/researchers that want to have new features added to Yosys or the Yosys-based tools
- Recent activities:
	- New tool EQY for sequential equivalence checking of two circuits
	- Extending riscv-formal properties to privilege spec
	- Adding new FPGA architecture support to nextpnr

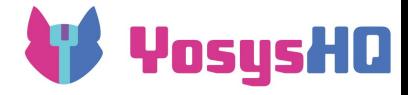

# **Table of Contents**

Goal: Learn how to use Yosys to analyze or transform netlists (e.g. to bridge between two tools)

- User view
	- Outline of a synthesis flow
	- Techmap
- Developer view
	- RTLIL
	- Build environment for plugins
	- How to write a custom pass

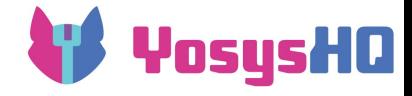

#### **Resources**

- Yosys CLI "help foo"
	- o including descriptions for internal cells: help \$and / help \$and+
- Manual [\(yosys.readthedocs.io](https://yosys.readthedocs.io/en/latest/))
- Website ([yosyshq.net/yosys/](http://yosyshq.net/yosys/))
- GitHub [\(github.com/YosysHQ/yosys\)](https://github.com/YosysHQ/yosys/)
	- sadly, the source is the only real way to find out some things
	- searching past PRs can give insight about how things are supposed to work and why they are the way they are
- If you have a laptop/mobile device, read along in the code

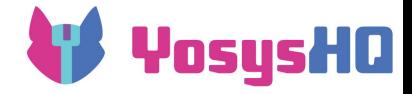

# **Interacting with Yosys**

- Yosys is a collection of passes
- Each pass executes a certain operation on the in-memory design representation (RTLIL)
- The art of using Yosys is to know the right order to call the passes in
	- unlike e.g. LLVM, Yosys has no tracking of pass dependencies and very few sanity checks
	- you can get suboptimal and sometimes incoherent results by swapping order of two passes or forgetting a pass
- Input options:
	- CLI interactive mode: for playing around with the design, investigating what is happening
	- script file (.ys): for repeatable actions, changing one operation in a longer sequence
	- script pass (C++): for macro-operations that need conditional execution of passes

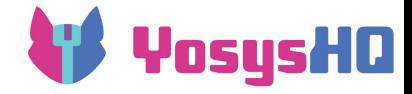

# **Outline of a Synthesis Flow**

- Yosys is a synthesis tool it only knows netlists
- There are many netlist representations for different stages of transformations
- Depending on your use case, you will need a certain representation
- Getting to a representation requires a flow, which is a script containing a sequence of calls of Yosys passes
	- There are a few built-in script passes that we can use as examples
- Let's walk through a basic synthesis flow  $(s$ ynth  $ice40)$ 
	- o run yosys -h synth ice40 to read along
	- or find the same output in the command reference:

[https://yosyshq.readthedocs.io/projects/yosys/en/latest/cmd/synth\\_ice40.html](https://yosyshq.readthedocs.io/projects/yosys/en/latest/cmd/synth_ice40.html)

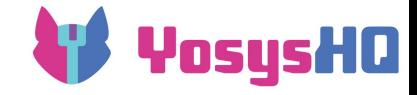

# **Stages of the flow**

- Load design
- Elaborate design hierarchy
- Coarse-grain optimization
- Hard block mapping
- Fine-grain logic mapping
- Fine-grain logic optimization
- Write netlist

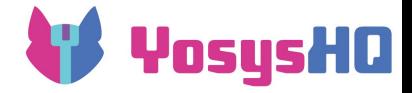

#### **Frontends**

- 1st step: read in the source code
- Many frontends:
	- o read verilog, GHDL (plugin)
	- RTLIL (direct textual representation of yosys internal state)
	- aiger, blif, json, liberty
- Most will directly produce internal netlist representations of modules containing cells and wires
- **But some** (read verilog, Amaranth-generated RTLIL) will have more "behavioral-style" representations with processes

```
read_verilog …
read_rtlil …
read_liberty …
```

```
read_verilog -D 
ICE40_HX
    -lib -specify
    +/ice40/cells_sim.v
```
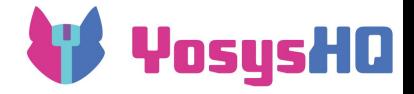

# **Hierarchy**

- Once you have the basic design entities, need to establish the connections between instantiations
- hierarchy checks that all the instantiated modules are defined
- It sets the attribute  $(*$  top  $*)$  on the module <top> (important)
- It deletes unused non-blackbox modules
- For parameterized modules, it derives the module for concrete parameter values used in instances

hierarchy -check -top <top>

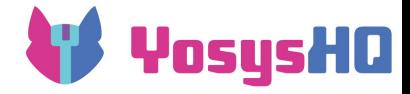

#### **Elaboration**

- proc changes processes into basic logic
- **•** flatten removes the hierarchy and puts everything into one module top mod
- tribuf -logic and deminout remove tristate and inout constructs that can't be mapped to FPGA
- $\bullet$  check looks for problems in the design (e.g. multiple drivers)

proc flatten tribuf -logic deminout opt\_expr opt\_clean check

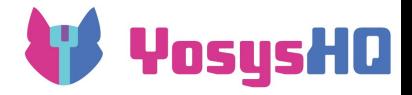

### **Coarse-grain**

- Now the design is in coarse-grain representation
- Still looks recognizable
- Cells are word-level operators from the internal cell library with parametrizable width (\$or, \$add, \$mul, \$dff…)
- At this level happen optimizations like const propagation, expression rewriting, trimming unused parts of wires
- $\bullet$  Many formal backends (write smt2, write btor) use this representation

```
opt -nodffe -nosdff
fsm
opt
wreduce
peepopt
opt_clean
share
techmap -map 
+/cmp2lut.v
    -D LUT WIDTH=4
opt_expr
opt_clean
```
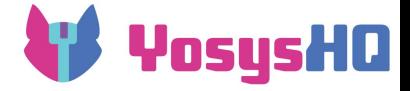

#### **opt**

- Many of the common optimizations are combined in a script pass, opt
- This runs a fixed-point iteration:

opt\_expr opt\_merge -nomux

do

 opt\_muxtree opt reduce opt\_merge opt\_share opt\_dff opt\_clean opt\_expr while <changed design>

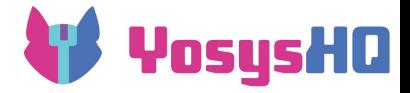

## **Recognizing special constructs**

- FSMs and hard blocks like DSP or memories and even FFs are not first-class objects in RTL
- They have to be *inferred* from patterns in the design
- Special passes to handle each
	- Facilities for building these passes: techmap and pmgen
		- techmap matches one cell, replaces it with one or more cells
		- pmgen recognizes patterns composed of multiple cells
- Detection of patterns can be affected by optimizations/transformations done previously
- E.g. enable and reset of FFs come out of "if" in always blocks and are initially (after  $\text{proc}$ ) just muxes before the FF
- opt dff can fold them in
	- fsm needs only a certain subset of FF types to be used to detect FSM-like patterns

memory\_dff wreduce t:\$mul techmap -map +/mul2dsp.v -map +/ice40/dsp\_map.v [..] select a:mul2dsp setattr -unset mul2dsp opt\_expr -fine wreduce select -clear ice40\_dsp chtype -set \$mul t:\$ soft mul alumacc opt

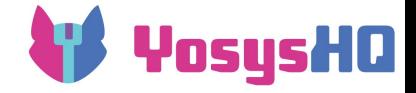

# **Example for stepping through synth\_ice40**

```
module example (
     input clk,
     input rst,
     input [7:0] a,
     input [7:0] b,
     output reg [15:0] c
);
reg [15:0] mem [256:0];
reg [10:0] addr;
```

```
always @ (posedge clk) begin
   if(rst) addr \leq 0;
   else addr \leq addr + 1'b1;
end
```

```
always @ (posedge clk) begin
    mem[addr] \leq = a * b;
    c \leq \text{mem}[addr];
end
```
endmodule

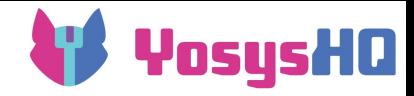

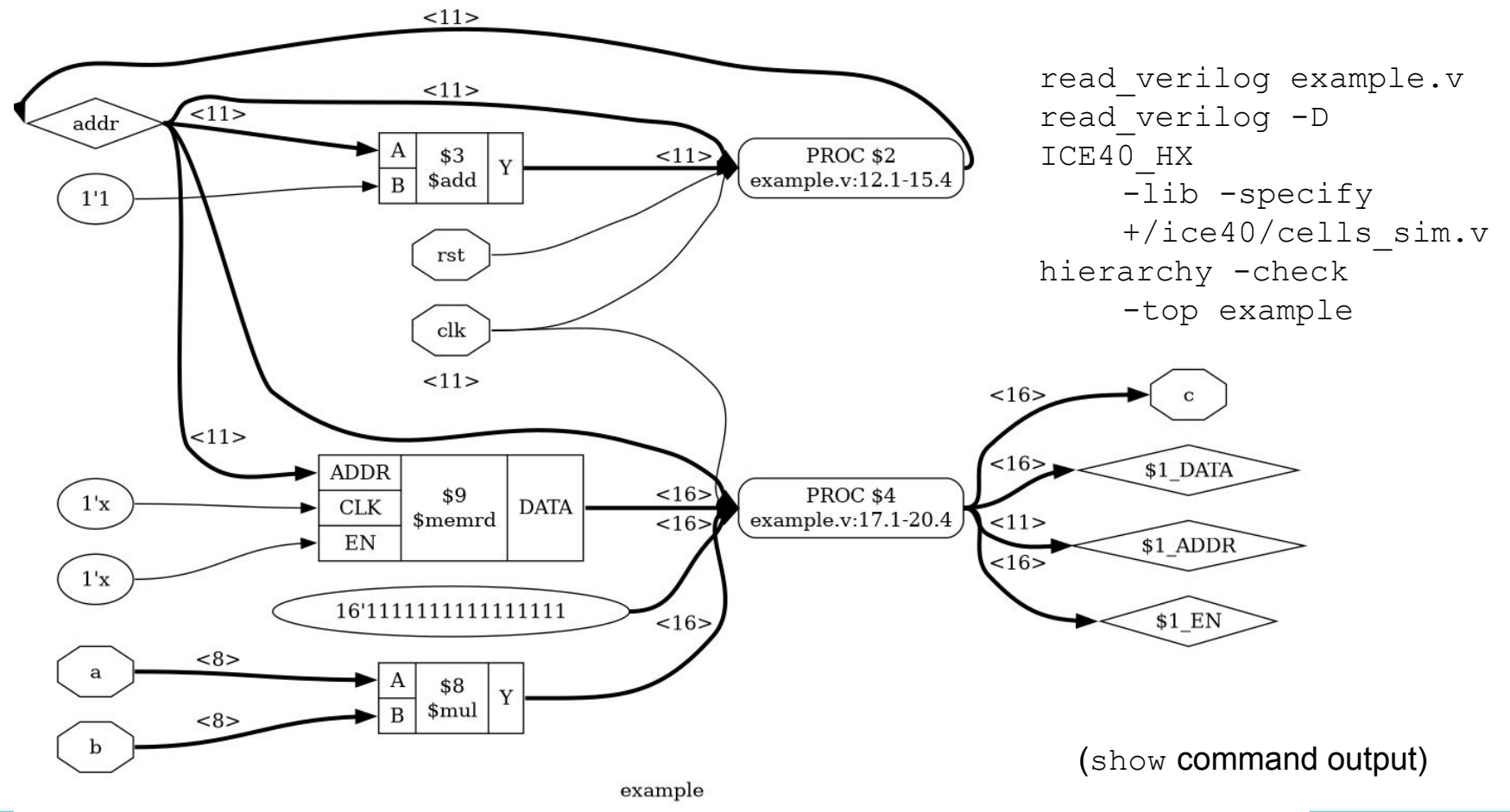

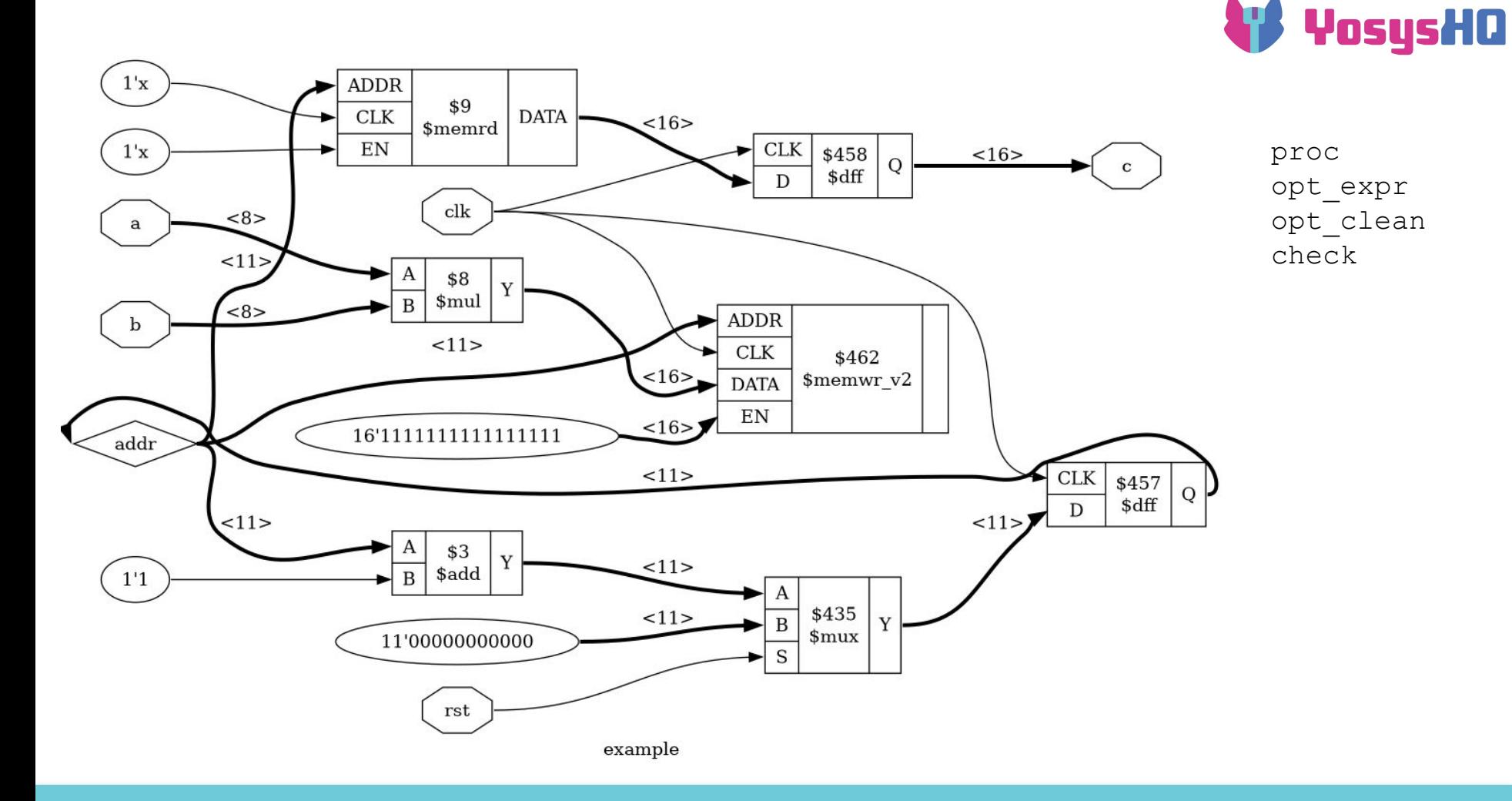

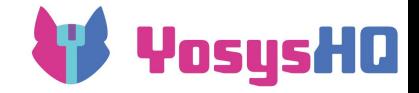

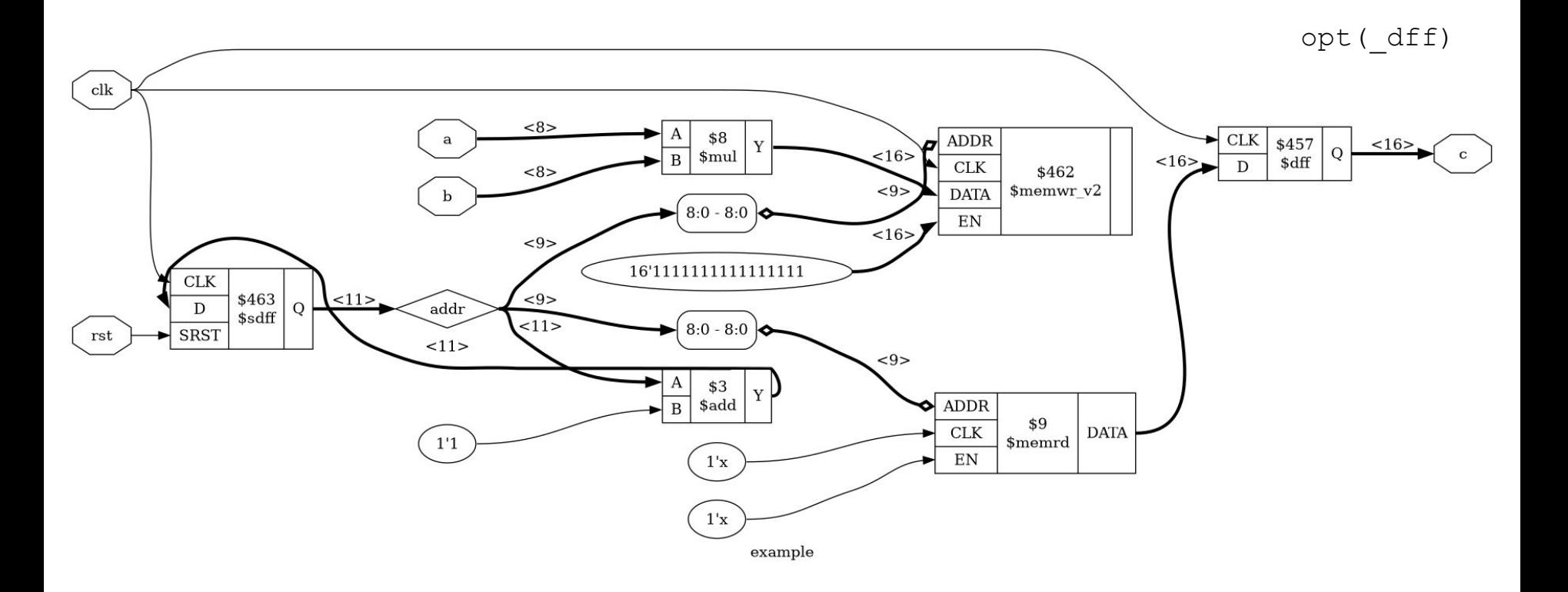

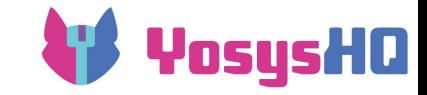

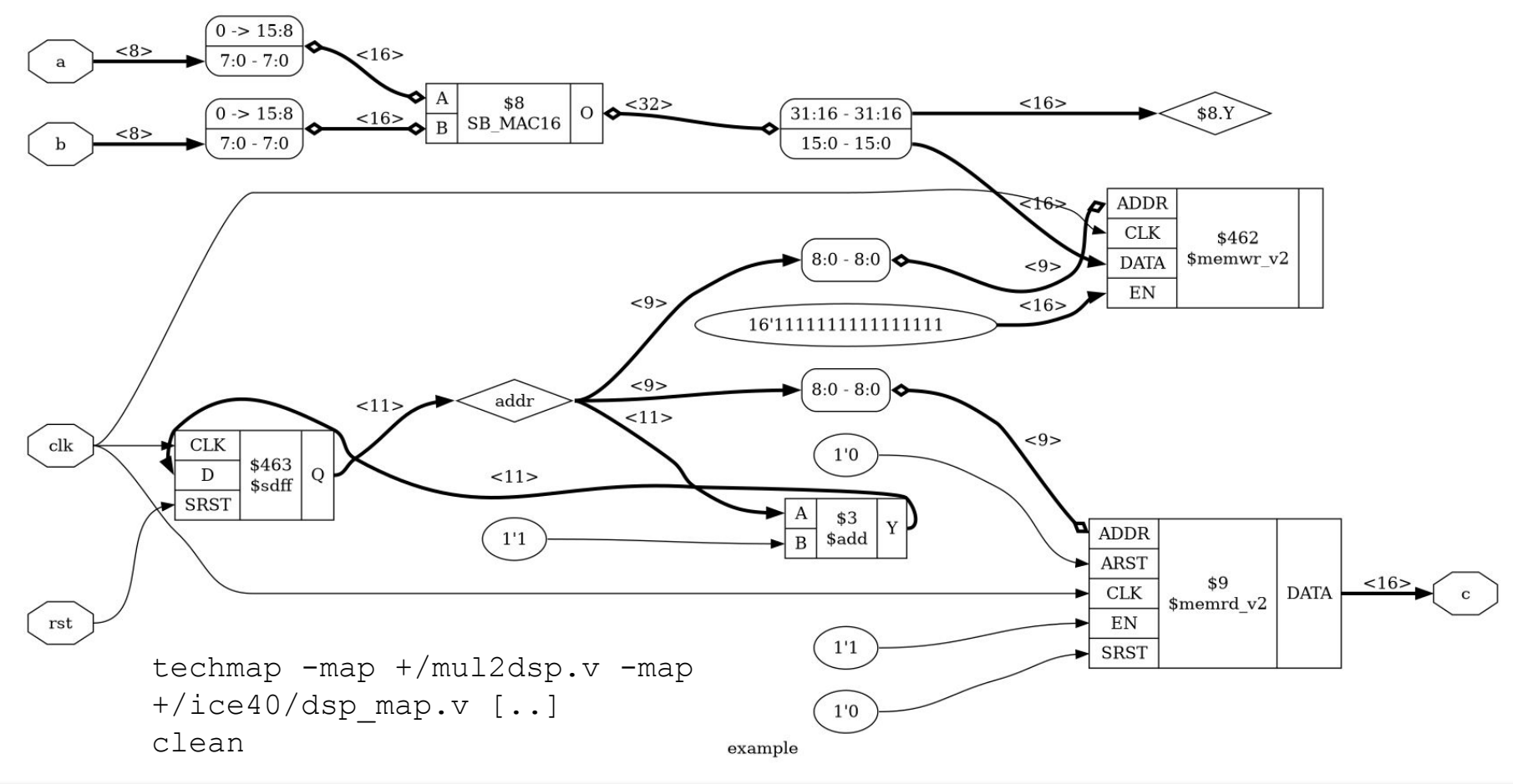

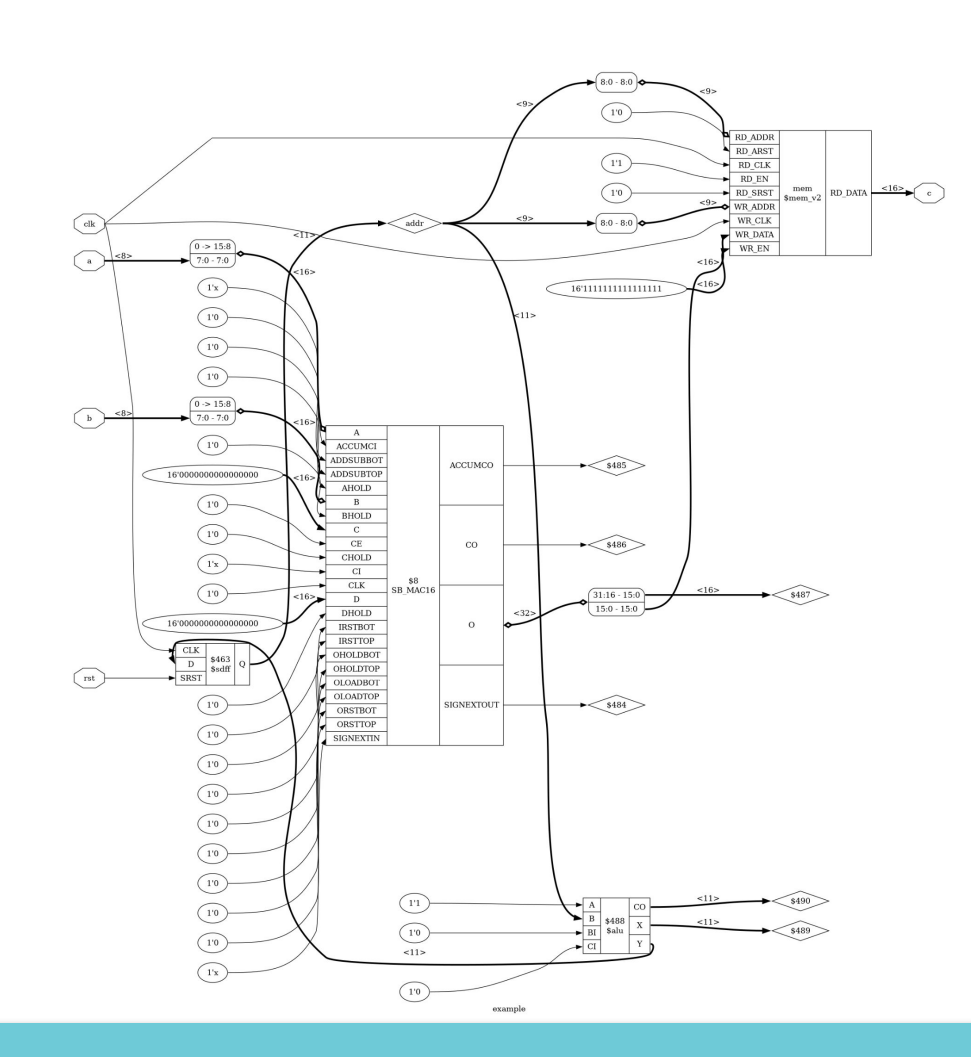

ice40\_dsp

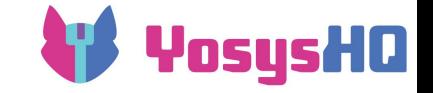

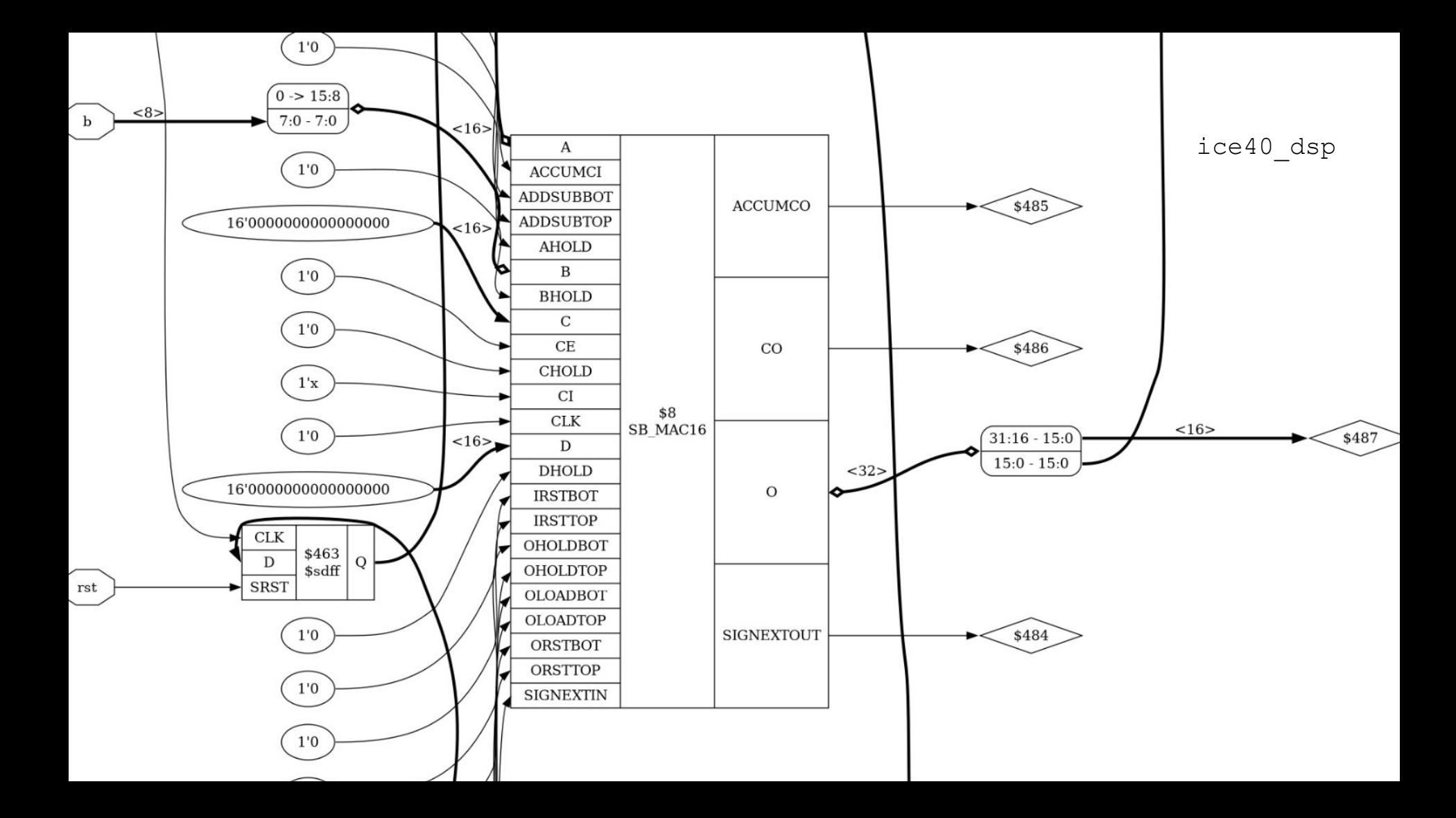

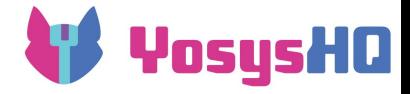

### **Memories**

- There are two representations of memories: unpacked and packed
- Initially, individual array accesses are translated into \$memrd\_v2, \$memwr\_v2, \$meminit\_v2
- cells refer to name of the array signal
- memory collect takes all cells with the same array signal and combines them into a single \$mem\_v2 with a port for each \$memrd\_v2 and \$memwr\_v2 and a consolidated init attribute
- $memory$  libmap maps to a library of RAM blocks
- memory map maps to logic

```
memory -nomap
opt_clean
memory_libmap -lib 
    +/ice40/brams.txt 
    -1ib
    +/ice40/spram.txt 
    -no-auto-huge
techmap -map 
    +/ice40/brams_map.v 
    -map 
    +/ice40/spram_map.v
ice40_braminit
opt -fast -mux_undef 
    -undriven -fine
memory map
opt -undriven -fine
```
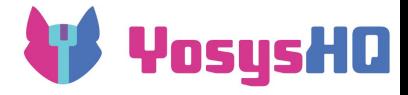

#### **memory\_libmap lib format**

```
ram block $ ICE40 RAM4K {
     abits 11;
    widths 2 4 8 16 per port;
     cost 64;
    option "HAS_BE" 1 {
      byte 1;
 }
```
init any;

```
 port sw "W" {
      option "HAS_BE" 0 {
          width 2 4 8;
 }
      option "HAS_BE" 1 {
          width 16;
         wrbe separate;
 }
      clock anyedge;
 }
    port sr "R" {
```
 clock anyedge; rden; }

}

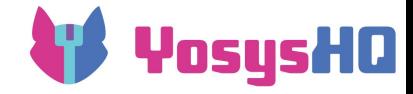

#### **techmap rule brams\_map.v**

```
module $ ICE40 RAM4K (...);
SB_RAM40_4K #( 
      .INIT 0(slice init(0)),[...]
      .READ_MODE(mode(PORT_R_WIDTH)),
      .WRITE_MODE(mode(PORT_W_WIDTH))
     ) _TECHMAP_REPLACE_ ( 
       .RDATA(RDATA), 
       .RCLK(PORT_R_CLK), 
      .RCLKE(PORT R RD EN),
      . RE(1b1),
       .RADDR(RADDR), 
       .WDATA(WDATA), 
       .WCLK(PORT_W_CLK), 
      .WCLKE(PORT W WR EN),
      WE(1'b1), .WADDR(WADDR), 
       .MASK(MASK), 
     );
endmodule
```
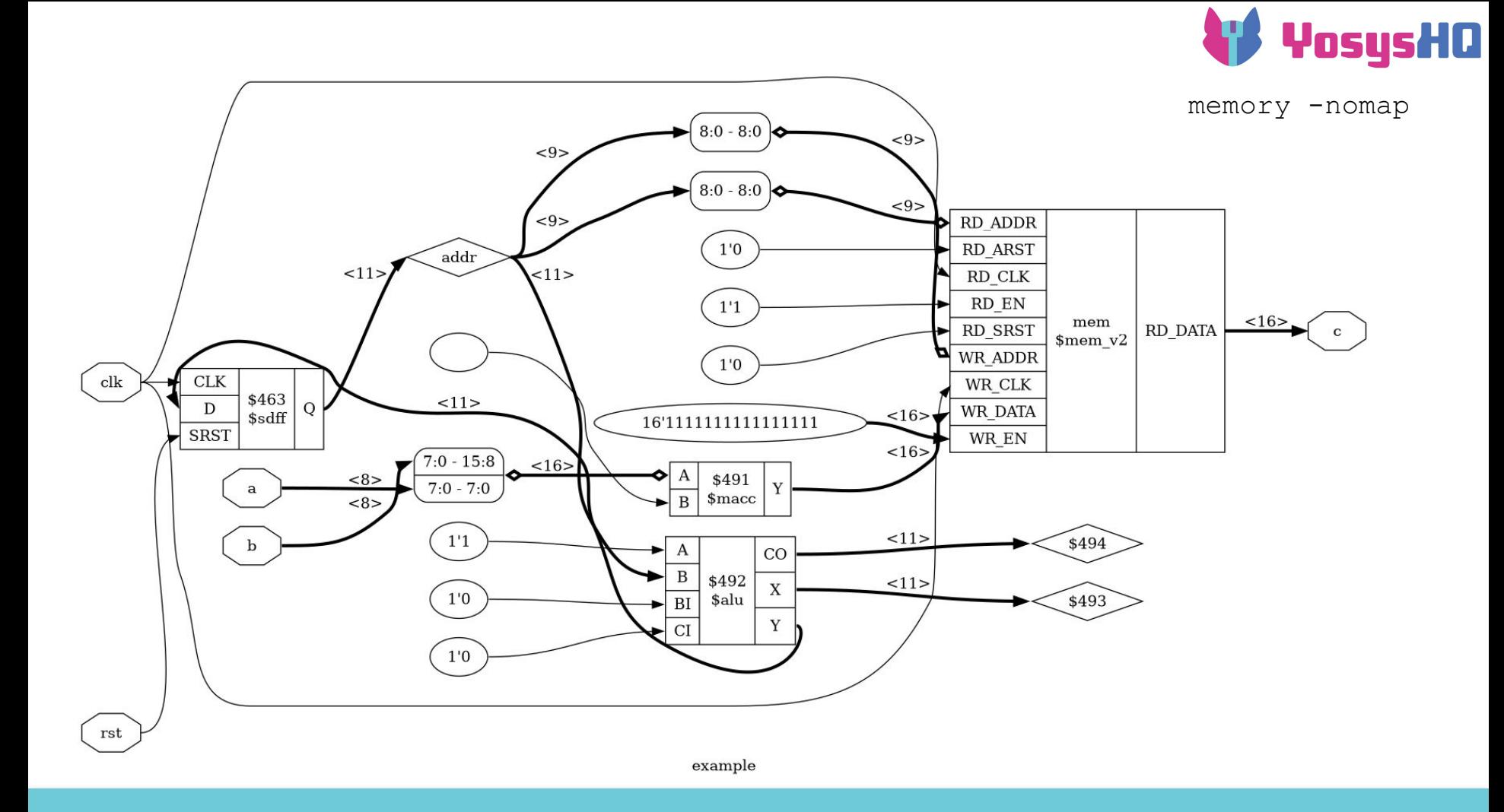

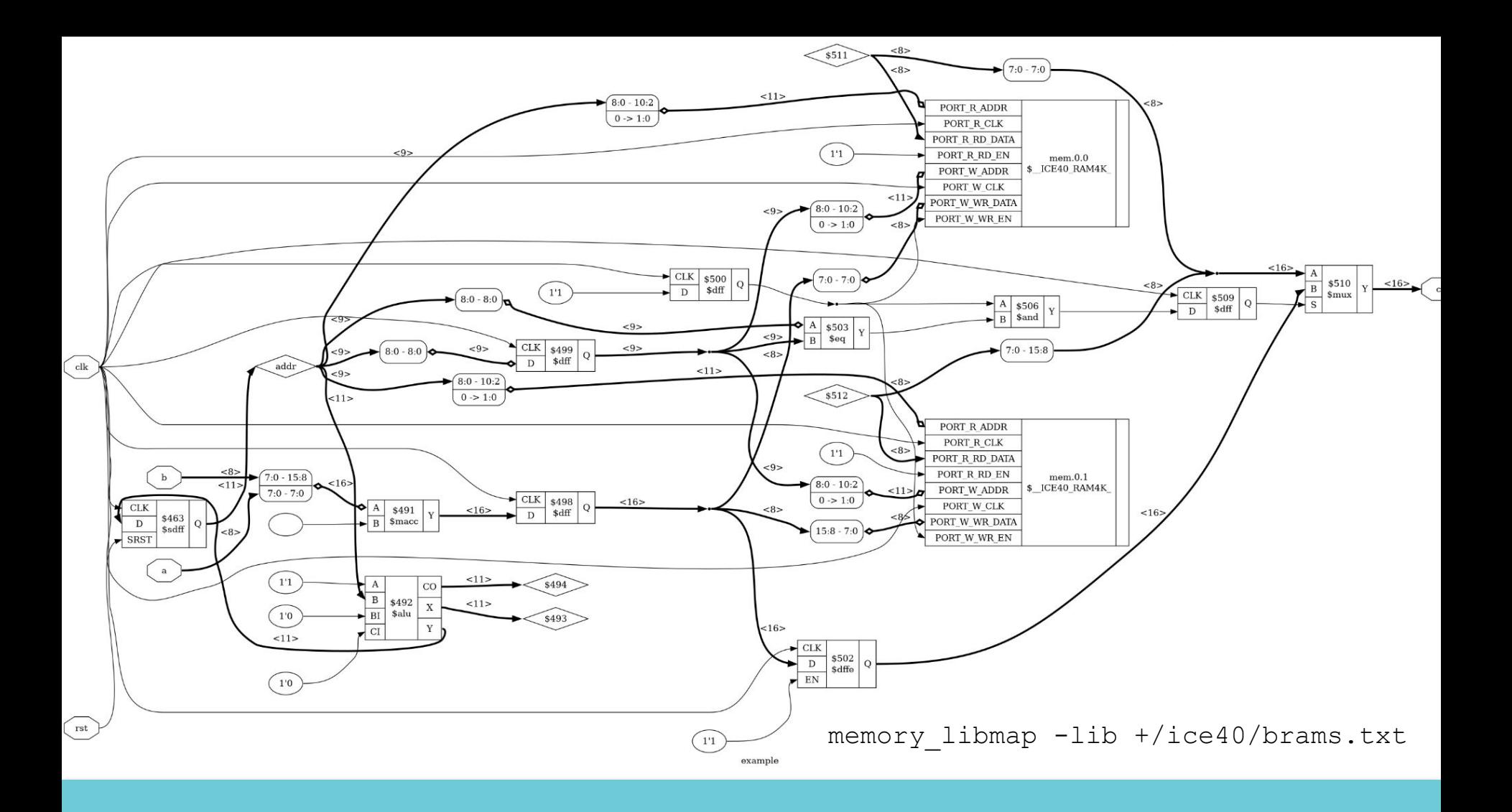

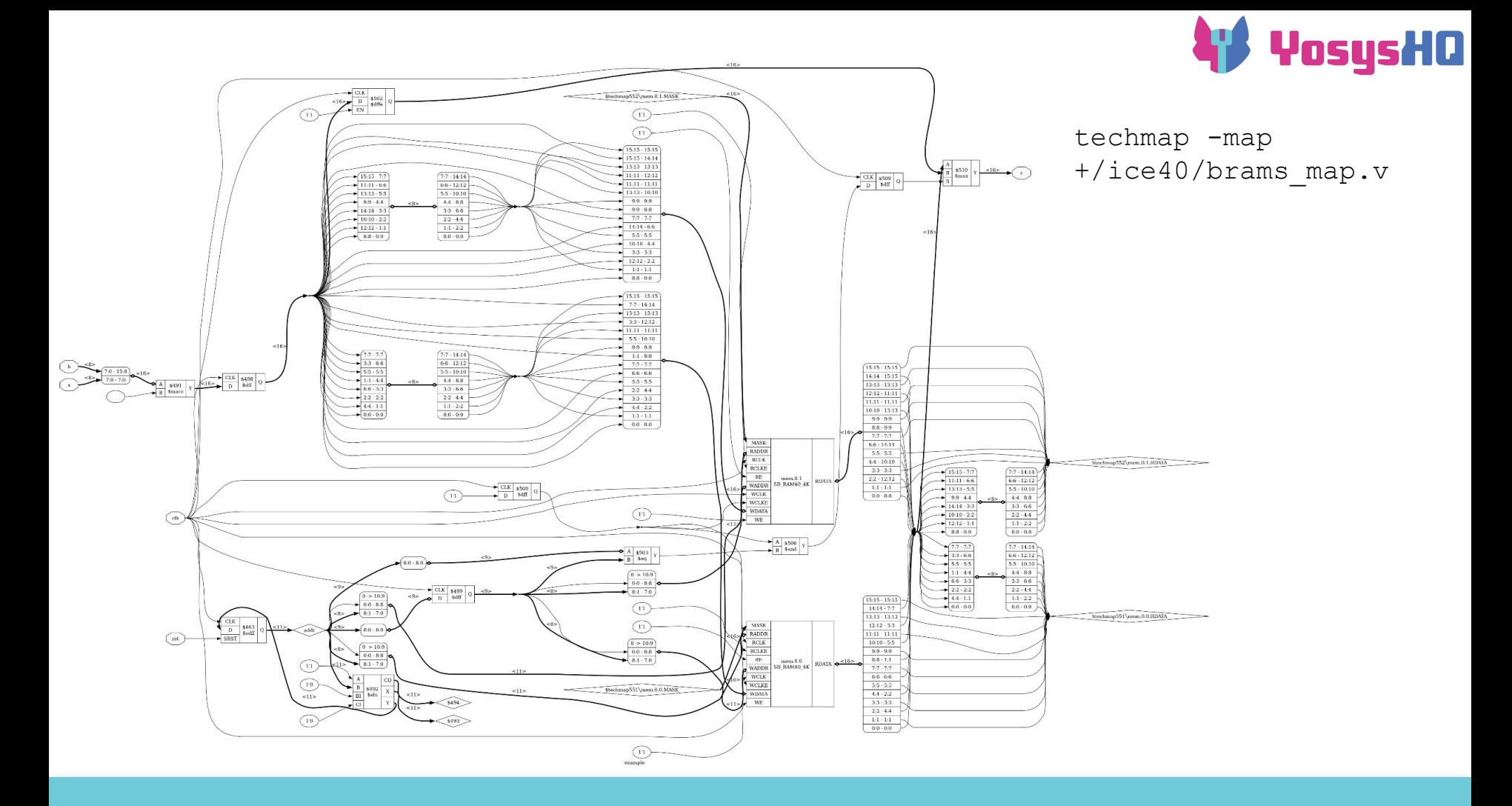

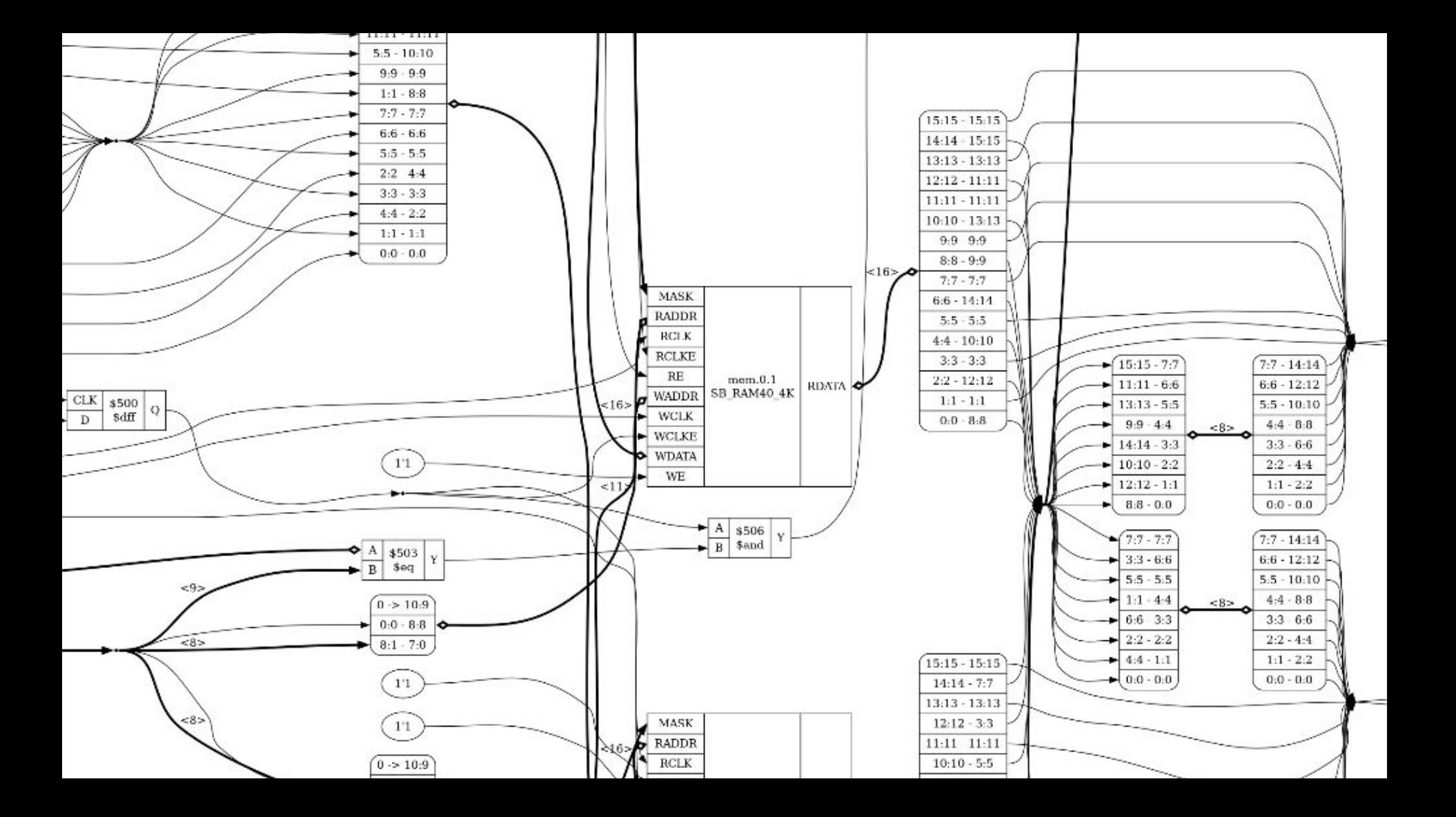

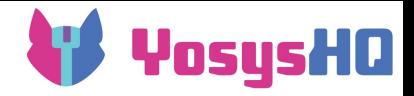

# **Fine-grain mapping**

- techmap/simplemap replaces each coarse-grain cell with a collection of fine-grain cells (gates) like  $$AND$  ,  $$OR$  ,  $$NOT$  ,  $$DFF$  P
- dfflegalize transforms FF types to a restricted subset, emulating enable/reset/init where not available
- abc does fine-grain logic optimization and can map to LUTs or to sets of gates
	- this is actually a whole separate tool, and a lot of information is lost in the round trip
- finally internal yosys cells are mapped to target architecture cells (techmap again)

```
ice40_wrapcarry
techmap -map +/techmap.v
     -map +/ice40/arith map.v
opt -fast
ice40_opt
dfflegalize -cell $ DFF ? 0
     -cell $ DFFF  ?P 0 [..]techmap -map +/ice40/ff map.v
opt_expr -mux_undef
simplemap
ice40_opt -full
abc -dress -lut 4
ice40_wrapcarry -unwrap
techmap -map +/ice40/ff map.v
clean
opt_lut -dlogic [..]
techmap -map
     +/ice40/cells_map.v
clean
```
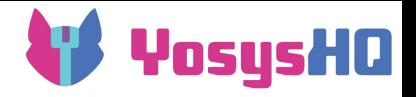

### **ABC: A System for Sequential Synthesis and Verification**

- by Alan Mishchenko, UC Berkeley <https://people.eecs.berkeley.edu/~alanmi/abc/>
- abc pass in yosys:
	- creates a temporary directory
	- for each module, cuts out any cell not a supported internal cell
		- this includes FF cells
	- turns the removed cell's I/O ports into module I/Os
	- outputs the result to blif
	- calls the yosys-abc executable to optimize and technology map the combinatorial circuit
	- reads the result back in
	- puts the removed cells back
- abc -dff includes FFs in abc module, but only supports 0-initialized FFs
	- this has a retime mode
- $\bullet$  abc9 is a more recent update of abc with whitebox support, for better use of hard resource blocks
	- but it doesn't have a retime mode

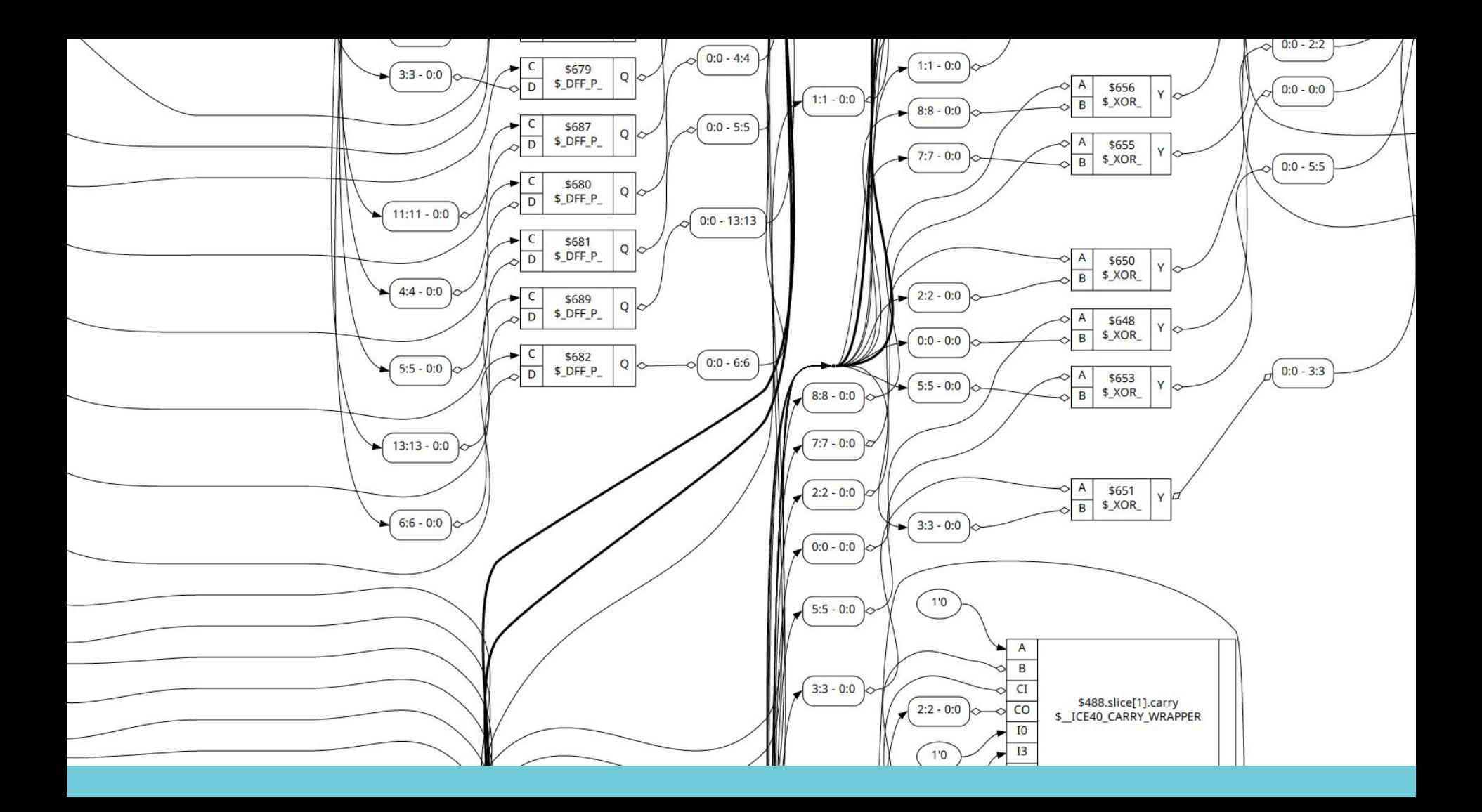

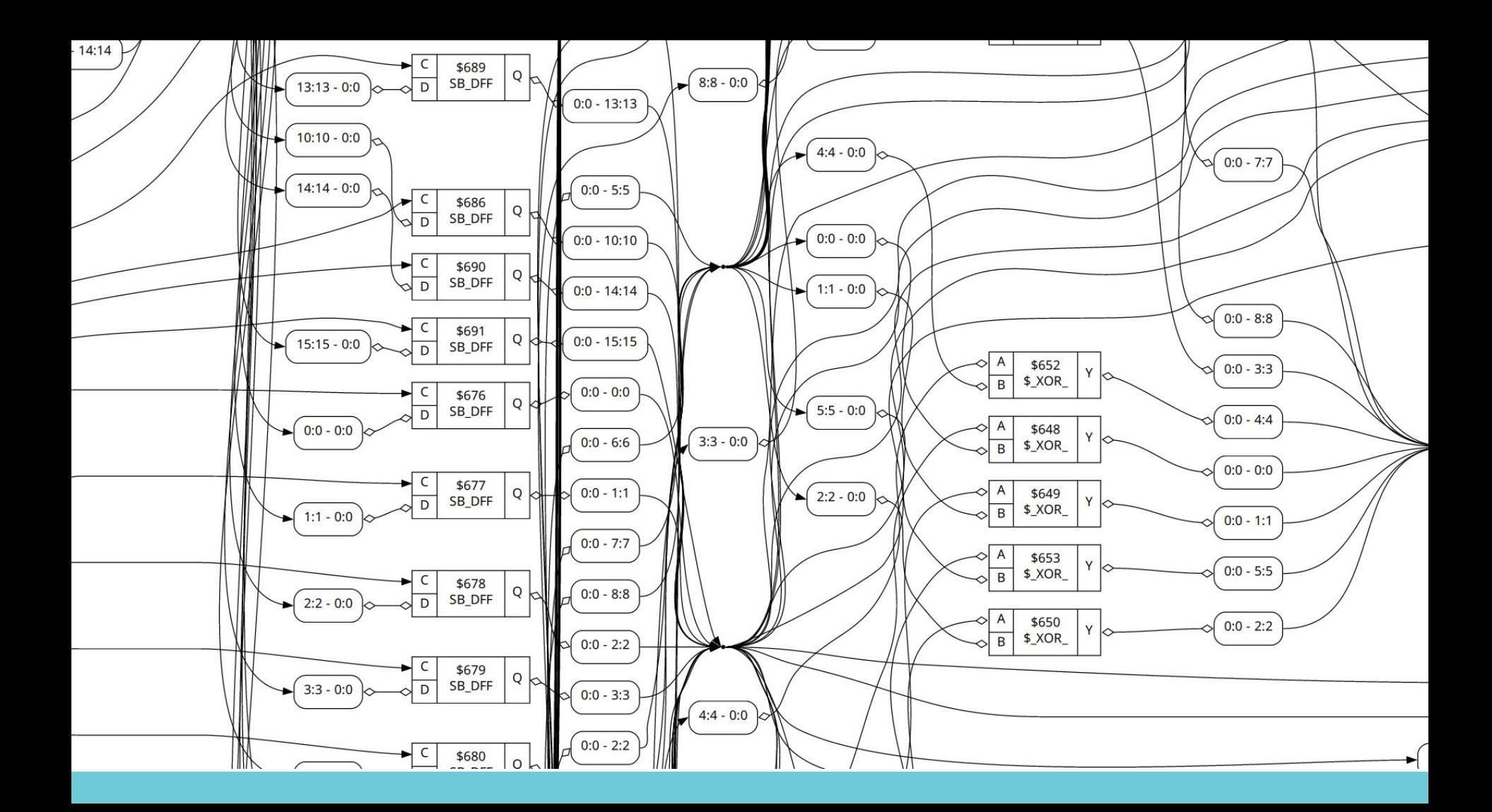

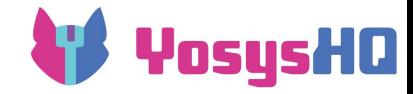

#### **stat**

#### === example ===

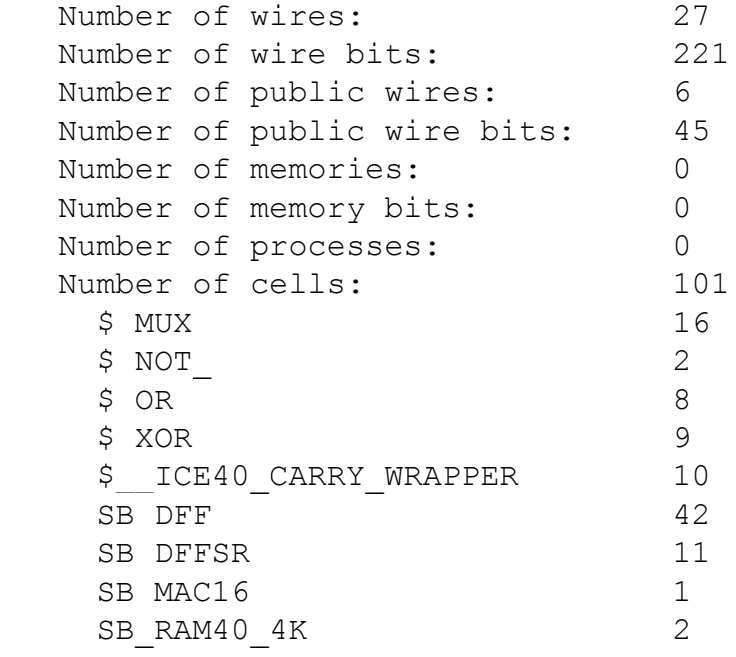

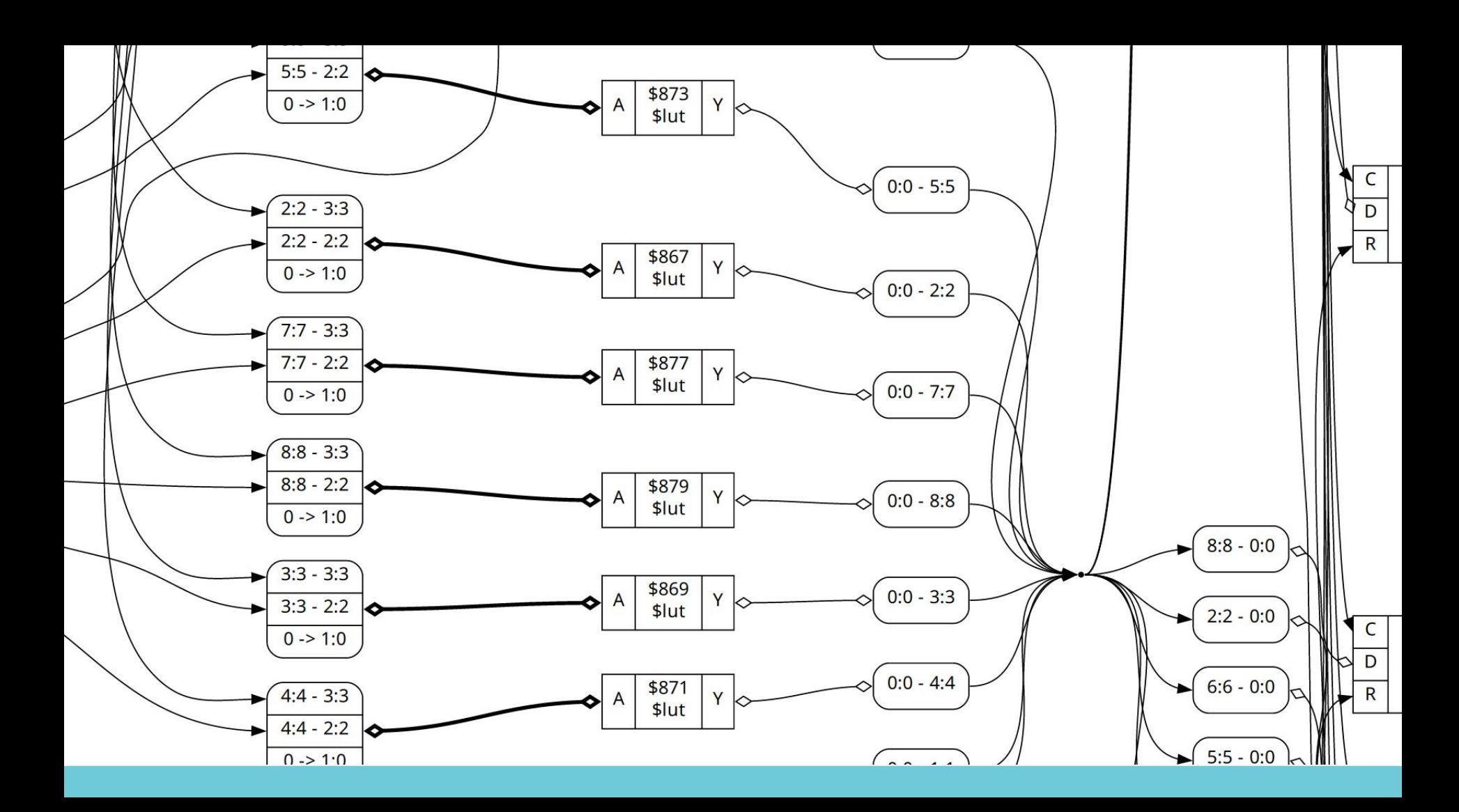

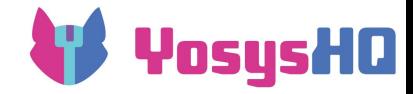

#### **stat**

#### === example ===

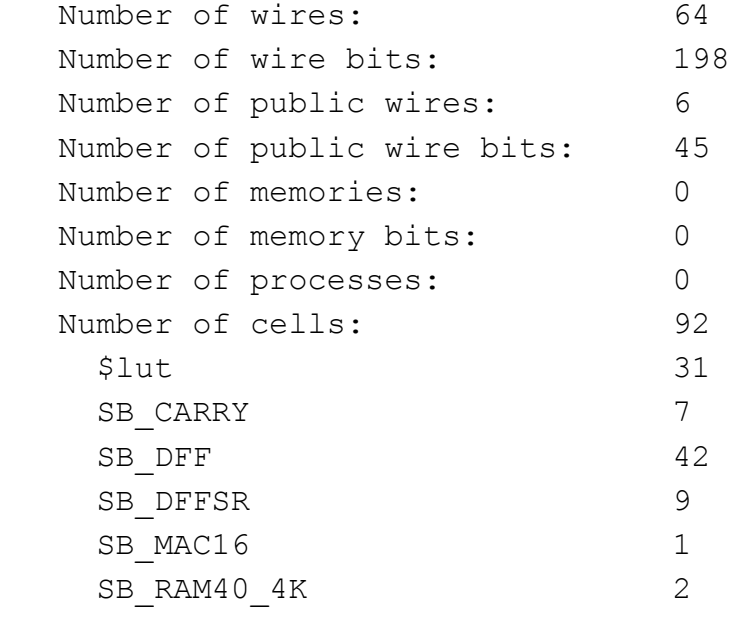
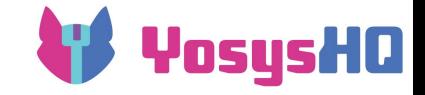

## +/ice40/cells\_map.v

### **Final netlist** techmap -map

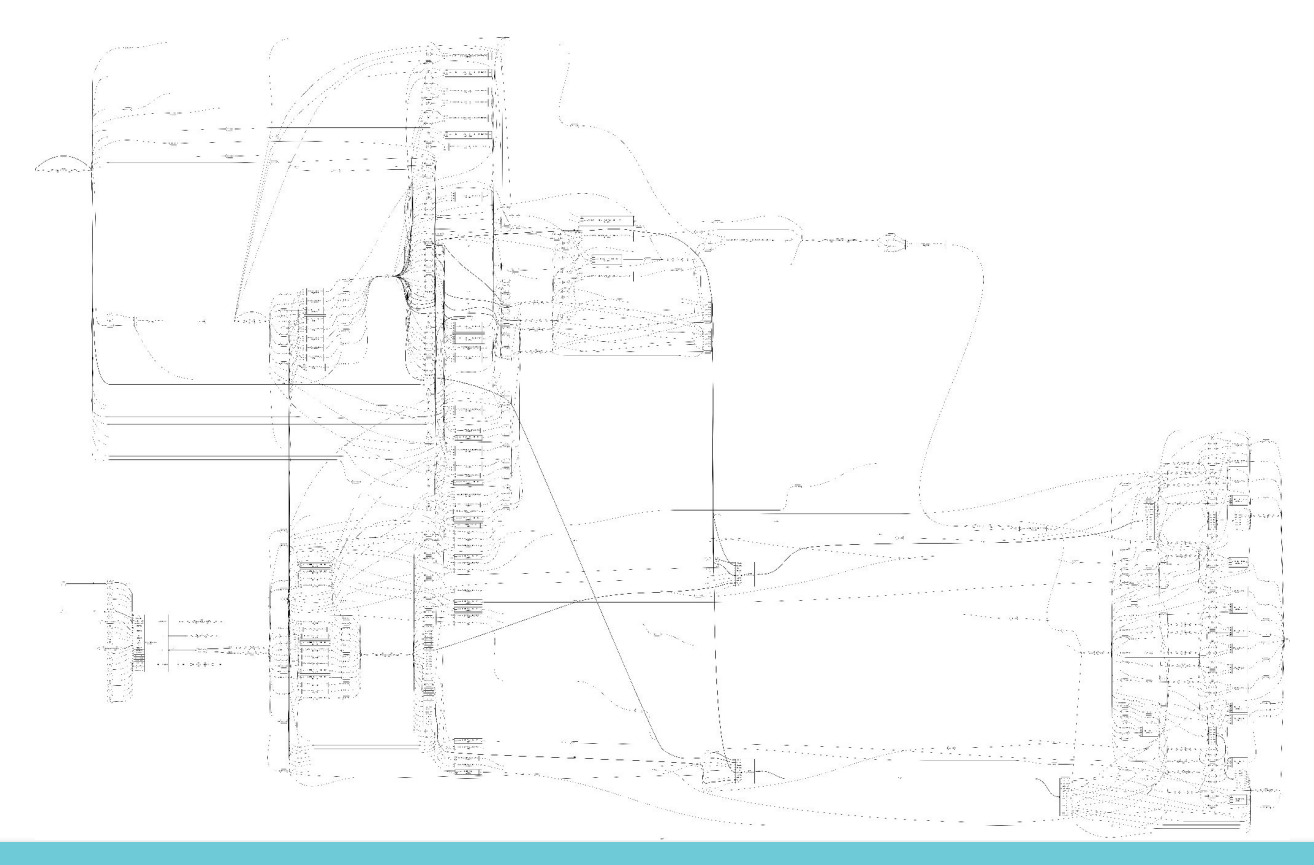

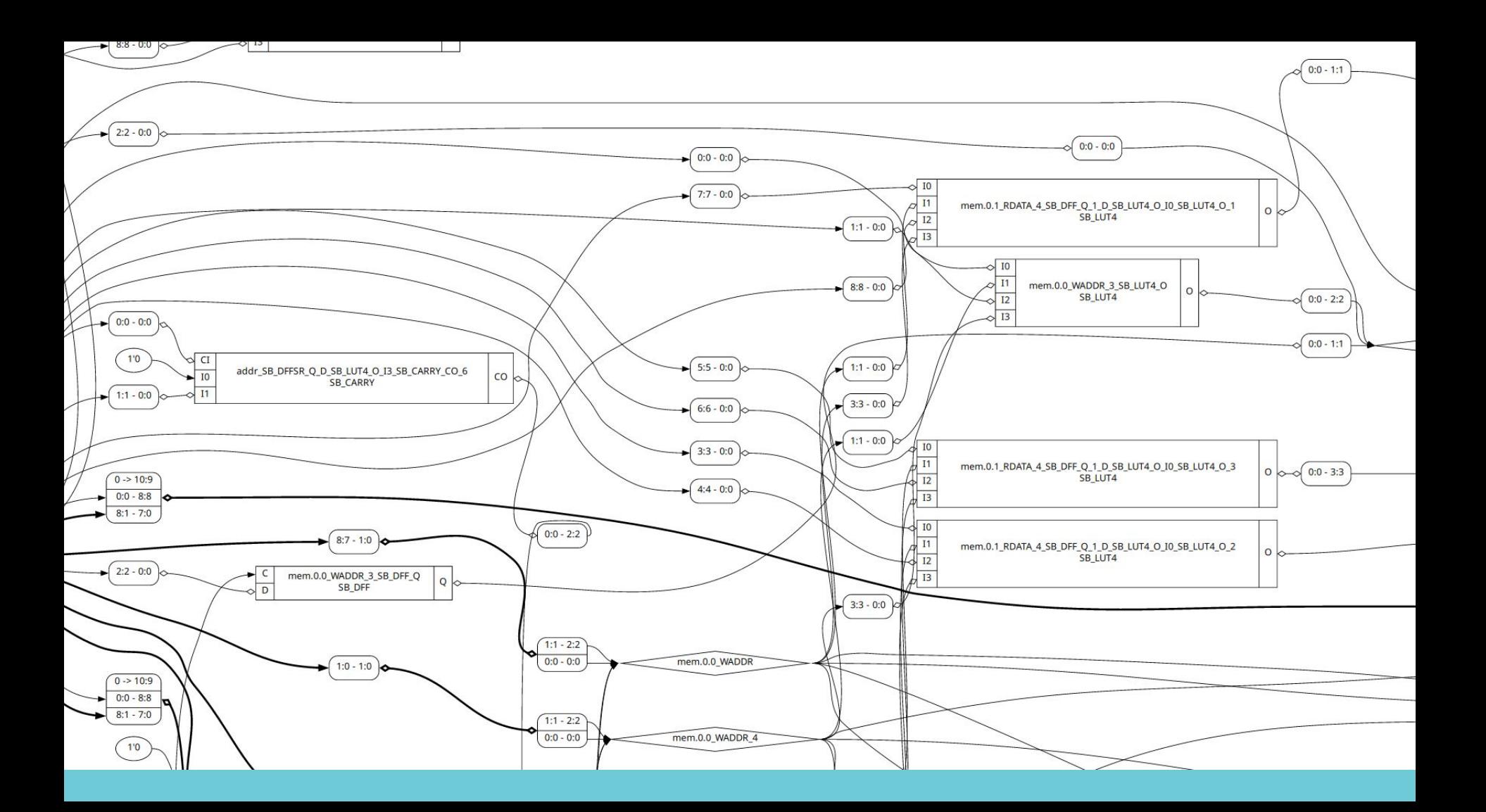

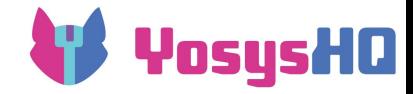

#### **stat**

#### === example ===

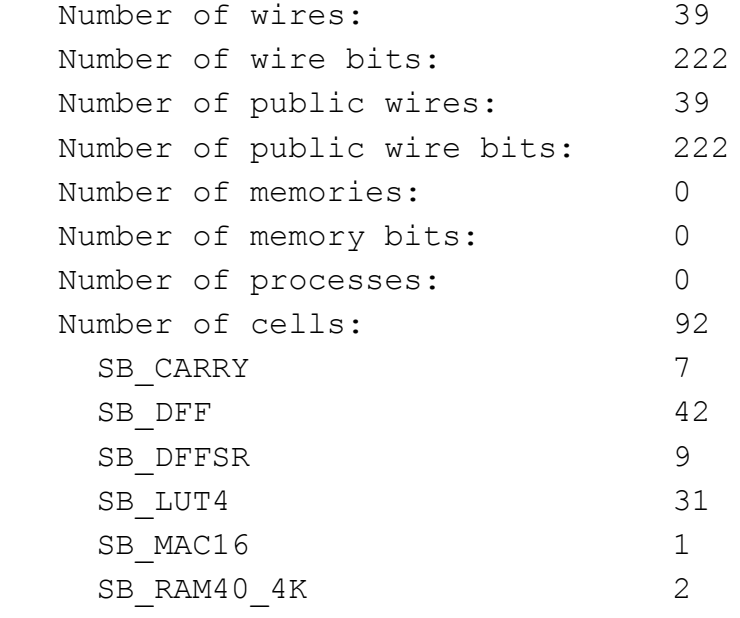

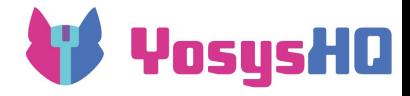

### **Backends**

The end result is written out in a format consumable by another tool:

- structural verilog
- BLIF
- EDIF
- JSON
- **FIRRTL**
- …

autoname hierarchy -check stat check -noinit blackbox =A:whitebox

write blif -gates -attr -param <file-name>

write edif <file-name>

write json <file-name>

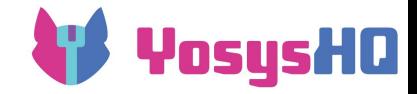

# **Useful commands**

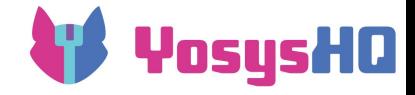

### **Utility**

- show, dump
- history: print previously used commands
- $\bullet$  exec/"!": run a shell command
- tee: write log messages also to a file
- help: documentation
- foo; bar: sequence of commands, space is mandatory
- foo;; bar == foo; clean; bar
- debug foo: print debug messages while running foo
- $\bullet$  yosys  $-P$  ALL: dump internal state to a file after each command
- design -save/design -load: keep a copy of the design state around

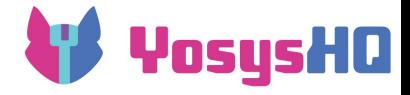

### **Select**

- Nearly every pass in Yosys takes an optional selection argument and only operates on the active selection
	- e.g. wreduce t: \$mul only trims unused bits from multiplication operations
- The select syntax is extremely powerful... but difficult to grasp o help select has the details
- Stack-based operation in reverse polish notation
- Items that can be selected are modules, cells and wires
- Select cells by type, wires by name, anything by attribute, etc.
- Combine with show or dump to look at specific portions of large designs
- cd foo; ls; cd: shortcuts for select -module, select -list and select -clear

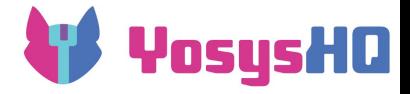

### **Select example: Yosys one-liner**

- AXI spec: "On Manager and Subordinate interfaces, there must be no combinatorial paths between input and output signals."
- Common mistake when arbitrating between multiple AXI interfaces: if(axi\_awvalid[0]) grant = 0; else grant = 1; axi awready[grant] =  $1'b1;$
- One-liner to find such a mistake: flatten the design, then

select -assert-none i:\*axi \* %coe\* o:\*axi \* %cie\* %i

- $\circ$  i: \*axi \*: input signals with name containing axi
- %coe\*: extends selection to combinatorial output cone of last item on selection stack
- o o: \*axi \*: new selection on stack, output signals with name containing axi
- %cie\*: extends selection to combinatorial input cone
- %i: takes two selections from the stack and creates their intersection

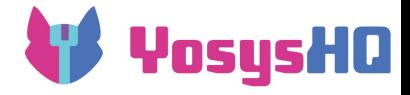

### **Techmap**

- Techmap is the simplest of the custom cell transformation options in Yosys
- It replaces each cell of a given type with the specified logic
- Techmap rules are written in Verilog techmap  $-map$  +/cmp2lut.v -D LUT WIDTH=4
- At its most basic, a techmap rule just replaces a cell with the contents of the verilog module
	- flatten is actually the same code as techmap, just using the current design as techmap library
- Some special names are used for additional functionality

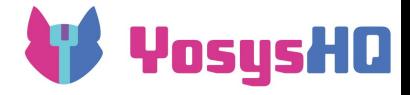

### **The techmap pass**

● Inputs to techmap: list of Verilog map files describing replacement modules

 $\circ$  Ex:  $(*$  techmap\_celltype = "\$eq \$ne \$lt \$le \$gt \$ge" \*) module  $_90$  lut cmp  $(A, B, Y)$ ;

- techmap iterates through all the cells in the design
- $\bullet$  If the cell matches one of the  $\texttt{technap}$  celltype arguments, the cell is replaced with the cell described in the module below
- Matches are tried in alphanumerical sort order
- Multiple matches possible, module implementation can reject match
- Recursive matching replacement module can contain other cells which should be replaced.

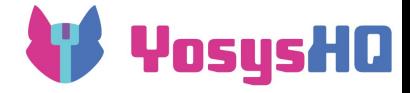

### **techmap attributes**

Modules in the map files can have special attributes.

- $\bullet$  techmap celltype : as seen on last slide, the type of cells matched. If this is absent, cells are matched by name. (i.e. normal instantiation)
- techmap simplemap : call simplemap pass instead to handle this cell
- techmap maccmap : call maccmap pass instead to handle this cell
- techmap wrap : call the specified pass instead to handle this cell

In addition, individual ports can have a special attribute:

• techmap autopurge : mark the port as optional. If it is not connected it is not added to the replacement cell.

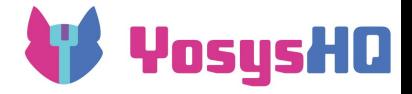

## **Communicating with techmap**

From module to techmap:

Special Wires assigned in module

- TECHMAP\_FAIL
- TECHMAP\_DO\_\*
- TECHMAP\_REMOVEINIT\_<portname>

From techmap to module:

Special Parameters read in module

- TECHMAP CELLTYPE
- \_TECHMAP\_CONSTMSK\_<port-name> TECHMAP\_CONSTVAL\_<port-name>
- TECHMAP\_WIREINIT\_<port-name>
- TECHMAP BITS CONNMAP

TECHMAP\_CONNMAP\_<port-name>\_

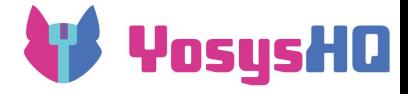

### **Special wires**

These are often created in generate statements in certain if/else branches.

• TECHMAP FAIL : reject the match if assigned non-zero Ex: If this implementation should only be used on large inputs

```
denerate
 if (0) begin end
`ifdef DSP A MINWIDTH
 else if (A WIDTH < `DSP A MINWIDTH)
   wire _TECHMAP_FAIL = 1;
endif
`ifdef DSP_B_MINWIDTH
 else if (B_WIDTH < 'DSP_B_MINWIDTH)
   wire _TECHMAP_FAIL = 1;endif
```
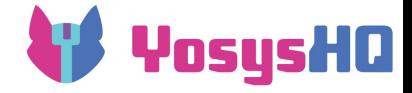

### **Special wires**

• TECHMAP DO\_\*: execute command(s)

Ex: Techmap is executed after processes have been converted. If the replacement module contains generate or always blocks, they need to be converted too.

wire  $[1023:0]$  TECHMAP DO = "proc; clean";

• TECHMAP REMOVEINIT <port-name>: consume init value (bitmask) Companion to TECHMAP\_WIREINIT\_<port-name>

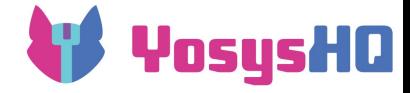

Used to change implementations based on circumstances.

• TECHMAP CELLTYPE : type name of the matched cell If the techmap\_celltype attribute lists multiple cells that can be matched, this parameter can be used to tell which one was matched.

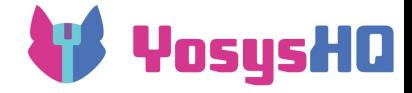

TECHMAP\_CONSTMSK\_<port-name>\_/ TECHMAP CONSTVAL <port-name>: specifies which inputs are constant Ex: replace 2-input cell with a 1-input cell with internal constant

```
else if (& TECHMAP CONSTMSK B)
  \$lut #(...) _TECHMAP_REPLACE_ (-
    A(A),
    Y(Y)) ;
else if (&_TECHMAP_CONSTMSK_A_)
  \$lut #(...) _TECHMAP_REPLACE_ (-
    \cdotA(B),
    \cdot Y(Y)
  );
```
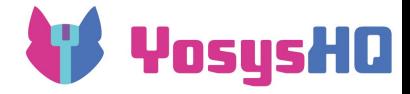

• TECHMAP WIREINIT <port-name>: specifies init value of wire connected to the port

Sometimes the init value can affect which implementations are possible.

Ex: Xilinx FF set/reset can only revert to initial value

```
module \S DFF_NN0 (input D, C, R, output Q);
  parameter [0:0] TECHMAP WIREINIT 0 = 1'bx;
  generate if (_TECHMAP_WIREINIT_Q_ === 1'b1)
    $error("Spartan 6 doesn't support FFs with asynchronous reset initialized to 1");
  else
    FDCE_1 #(.INIT(_TECHMAP_WIREINIT_Q_)) _TECHMAP_REPLACE_(.D(D), .Q(Q), .C(C), .CE(1'b1), .CLR(!R));
  endgenerate
endmodule
```
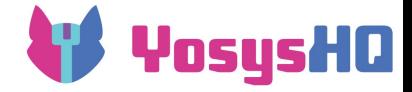

TECHMAP\_BITS\_CONNMAP\_/\_TECHMAP\_CONNMAP\_<port-name>\_: identify input drivers

Ex: check that read and write ports of a simple dual-port memory use the same clock

> read and write must be in same clock domain if ( TECHMAP CONNMAP RD CLK != TECHMAP CONNMAP WR CLK )  $_TECHMAP_FAIL \leq 1;$

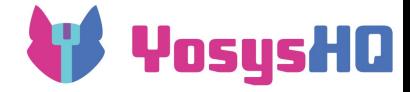

### **Special entity names**

#### \_TECHMAP\_REPLACE\_, \_TECHMAP\_REPLACE\_.\*

- modules with this name inherit the replaced cell's name
- avoids excessively long names in cases of several recursive techmap calls

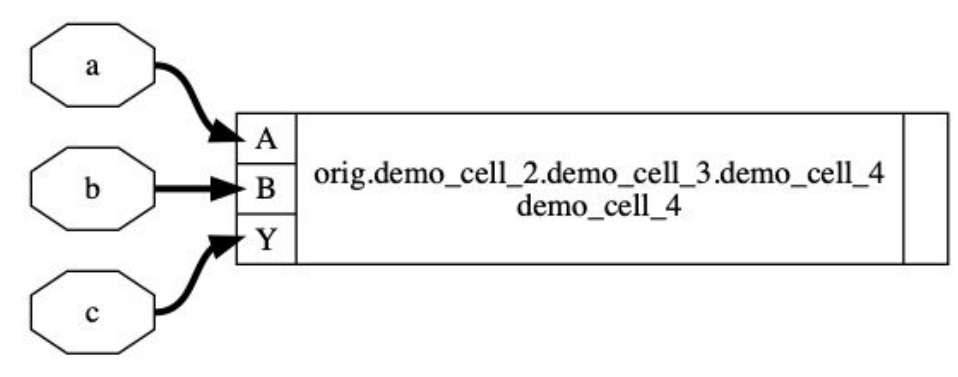

3 recursive techmap calls with:

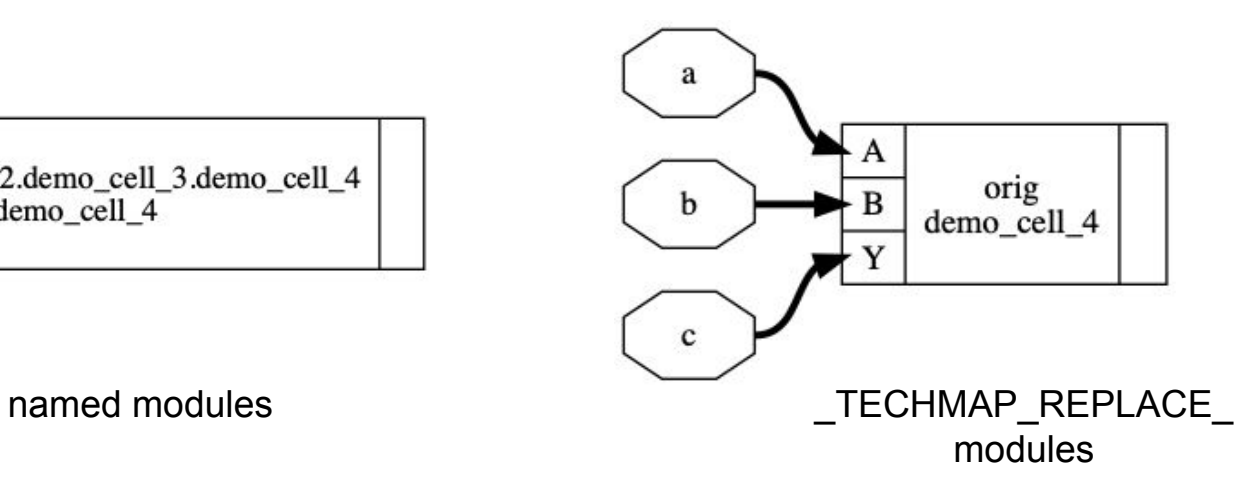

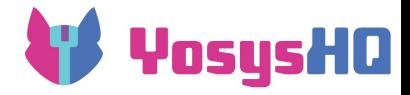

### **Replacing a group of cells with "extract"**

- The "extract" command finds subcircuits in the design that are isomorphic to a given reference circuit,
	- and replaces that subcircuit with an instance of the reference circuit.
	- That single cell instance can then be replaced by another circuit using techmap.
- For many real-world applications however it makes sense to write a custom pattern matcher instead of relying on "extract".
	- Many patterns are more complex than "here's a reference circuit"
		- have optional parts or alternative parts
		- may contain variable-width signals
	- Performance of "extract" isn't very good for finding small circuits in large ones.
		- especially if those small circuits are heavily labeled
		- but hand-crafted matchers usually work very well for those situations

**=> pmgen for generating efficient pattern matchers**

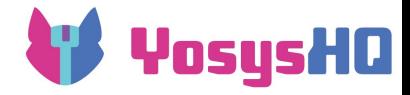

### **Tracking correspondence to source code**

- Only wires and instances are given names in source
	- $\circ$  these persist as public names (starting with  $\setminus$ )
	- the tools do their best to preserve these
- Everything else is inferred
	- $\circ$  only has private names (starting with  $\circ$ )
	- private names mostly relate to the pass where the element was created
- $\bullet$  (\* src \*) attributes refer to the original source line where available
- Consider which port may have a wire with a relevant name attached
- Sometimes it may not be possible to trace back exactly
- autoname tries to give things more relevant names

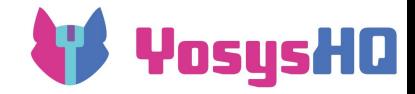

## **Breaktime**

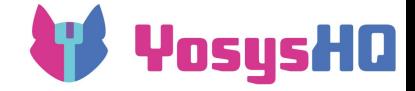

### **Core RTLIL Data Structures: the developer view**

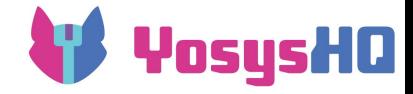

### **Class diagram**

Design representation

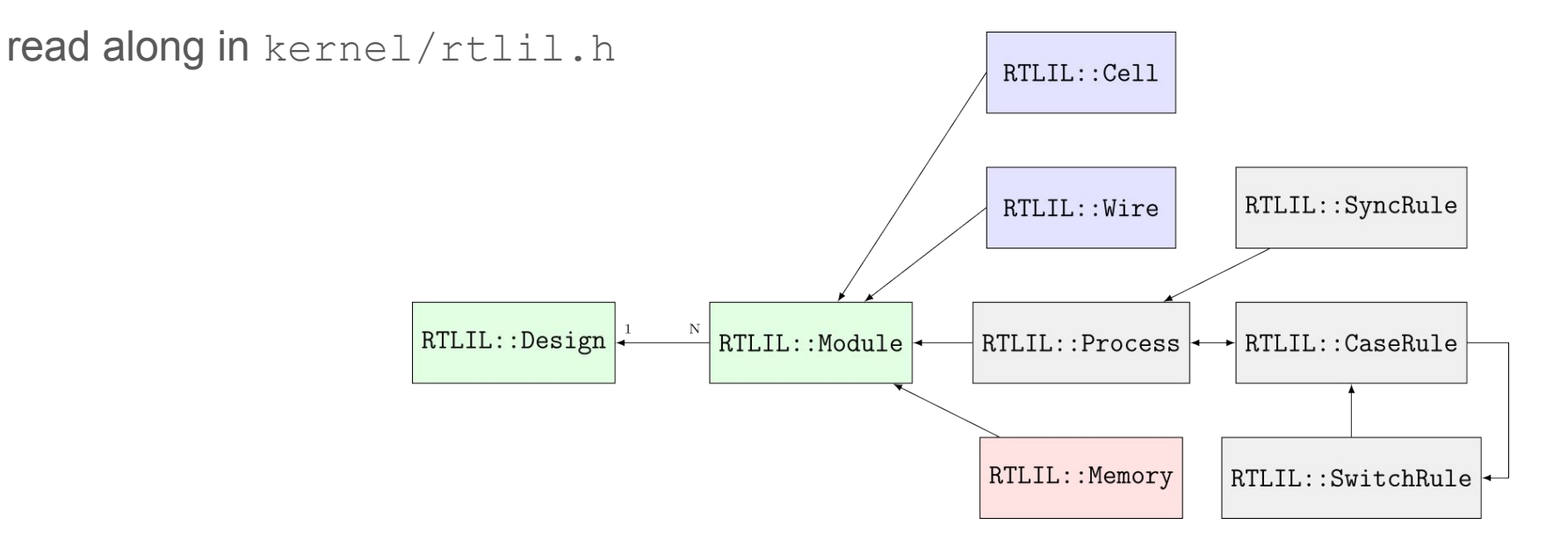

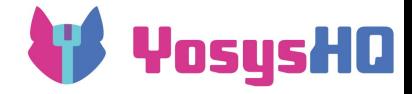

### **RTLIL::Design**

- One of these is the "current design"
- Holds all the user code
- When a pass is run, it gets the pointer to the current design
	- traverse the design from there
- Yosys can hold multiple designs in memory, they can be manipulated with the design command, but other passes are not aware of any but the current design (and those they create themselves)

for (auto mod : design->selected\_modules())

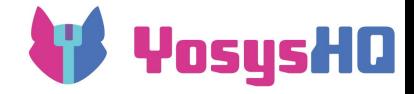

#### **RTLIL::Module**

- One module per entity declaration
- Contains many Cell, Wire, Memory objects
- **Has attributes**
- For parametrized modules ("generic" in VHDL), hierarchy will create a separate derived module for each parameter set

for (Cell\* cell : module->selected\_cells()) for (Wire\* wire : module->selected\_wires()) for (Mem\* &mem : Mem::get selected memories(module)); for (pair<IdString,SigSpec> &conn : cell->connections())

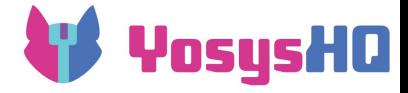

#### **RTLIL::Process**

- Internal representation of \$proc
- There is not much you can do with this beyond run proc to transform them into cells
- Most passes should refuse to work on modules with processes:

```
for (auto mod : design->selected_modules()){
   if (module->has processes warn())
      continue;
}
```
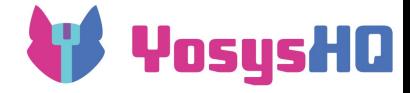

#### **RTLIL::Cell**

- Represents instances (of modules or primitives)
- Has a name and a type
- Has attributes
- Has ports: dict<RTLIL::IdString, RTLIL::SigSpec>

```
if(cell->type.in(ID($add), ID($sub)))
   sig a = cell->getPort(ID::A)
```
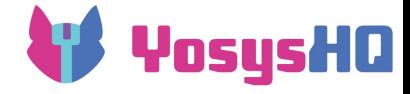

#### **RTLIL::Wire**

- Wires/buses in the design
- Has a width, offset, direction (upto/downto), and attributes
- Can be a module in/out/inout port

```
if(wire->width == 1)if(wire->port_input && wire->port_output)
```
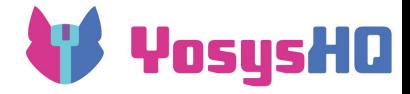

### **RTLIL::Memory**

- This is merely an empty shell to point to, it contains only the name of the array signal
- $\bullet$  The actual magic happens in the Mem helper object from  $\text{ker}\left(1/\text{mem}\right)$ .
- Constructs all the memory handling structures when

Mem::get selected memories(module) is called

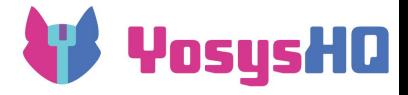

#### **FfData helper**

- Similar to memories, handling other stateful elements (flops and latches) is also complex
- initialization, enables, clock sensitivities, sync or async reset or load, ...
- Construct the FfData helper to query/manipulate FFs

```
SigMap sigmap(mod);
FfInitVals initvals(&sigmap, mod);
for (auto cell : mod->selected_cells())
{
    if (!RTLIL::builtin ff cell types().count(cell->type))
         continue;
    FfData ff(&initvals, cell);
    ...
}
```
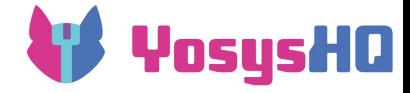

### **RTLIL::IdString**

- kind of a string, but also kind of an int, does refcounting magic
- all of the classes we've seen so far have name members of this type
- most have accessors for getting member elements by name
- public IDs (from user code) start with  $\setminus$ , private IDs start with  $\frac{1}{2}$
- instead of  $IdString('')\$ foo"), you can also use ID(foo) and ID:: foo (IdString("\$bar") is ID(\$bar) or ID::\$bar)
- passes use NEW ID macro when creating new design elements that's where all the \$foo\$123 names come from

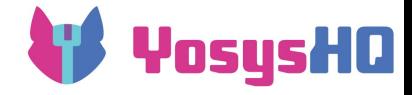

### **Container types**

dict<K, T>

- A hash table, faster than std::unordered map<>
- Deterministic iterator order on all platforms
- Member objects may move on insert/remove of other members (similar to std::vector<>)

pool<T>

 $\bullet$  A replacement for std:: unordered set<>, similar to dict<>

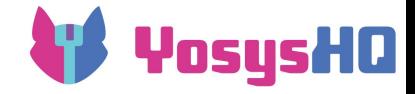

### **RTLIL::State and RTLIL::Const**

RTLIL::State

- Represents a single constant bit
- Enum with following values:
	- State::S0 and State::S1
	- State::Sx -- undefined value
	- State::Sz -- high impedance
	- State::Sa -- special value for don't cares in case statements
	- State::Sm -- special "marked" value for internal use in some passes

RTLIL::Const

● Essentially a vector of RTLIL::State

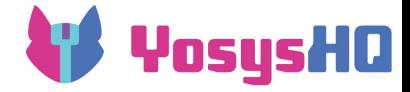

### **RTLIL::SigBit and RTLIL::SigSpec**

RTLIL::SigBit

• A single bit. Either a constant  $(0, 1, X, Z)$  or a single bit from a wire

RTLIL::SigSpec

- $\bullet$  Essentially a vector of  $\text{Sigbits}$
- Can be a wire, wire selection, constant, concatenations
- $\bullet$  Cell ports connect to  $\text{SiqSpecs}$
- e.g. cell->getPort(ID:: $Q$ ) gets what's connected on port named  $Q$ -can be a mix of constants and various wire bits from other places in the design

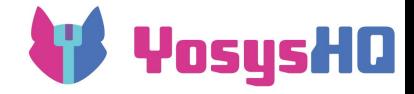

### **RTLIL::SigSig and SigMap**

- Represents connections between signals
- typedef std::pair<SigSpec, SigSpec> SigSig;
- RTLIL Wires (or wire bits) can be connected directly to each other, without the help of a "buffer" cell type.
- That means the same signal can have multiple names, which is a problem e.g. when comparing signals
- To create canonical names, create the helper object SigMap sigmap(module);

for(auto it: module->connections())  $if(sigmap(siq1) == sigmap(siq2))$
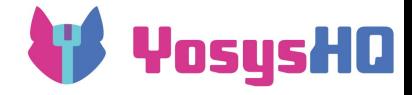

# **Indexing**

- RTLIL generally does not contain indices.
- Only lookup-by-name is fast for wires and cells.
	- $\circ$  cellport  $\rightarrow$  wire is fast because it only requires by-name lookup
	- $\circ$  But wire  $\rightarrow$  cellports is slow because that would need different indices
- Most passes work in two phases:
	- Create the custom indices needed for the pass and
	- Do the actual work using these custom indices
- ModWalker is a generic index class used for read-only indices.
- ModIndex is a generic index class that automatically keeps indices up to date.
- these are in kernel/sigtools.h and kernel/modtools.h

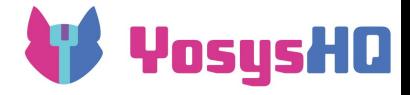

# **Modifying the design**

- $\bullet$  The  $\text{RTLIL}:$ : Module class has helper functions for many operations
	- module->addWire(NEW\_ID)
	- module->Mux()/module->addMux() for all kinds of internal cells
	- module->connect() for directly connecting two wires
	- o If you modify the port wires, call module->fixup ports() after to reindex
	- Don't delete wires, just disconnect them and call clean after the pass
- RTLIL::Cell
	- cell->getPort(ID)
	- cell->setPort(ID, sig)
	- cell->unsetPort(ID)
	- cell->type
	- cell->fixupParameters() after you change parameters

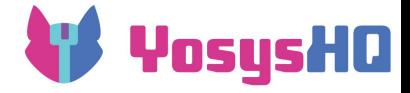

# **Querying the internal cell library**

- celltypes.h has cell information
- yosys celltypes and RTLIL::builtin ff cell types() static variable/function
- To see if a cell is an internal yosys cell: yosys\_celltypes.cell\_known(c->type)
- To see if a cell is an internal yosys FF cell: RTLIL::builtin ff cell types().count(c->type)

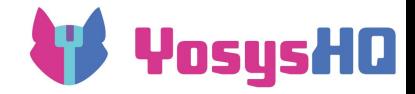

## **Writing Custom Passes**

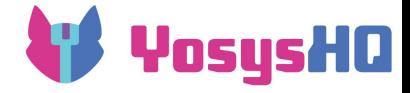

# **Custom Yosys Passes**

- ➔ Base-classes for passes, frontends, and backends
- ➔ Custom passes derived from Pass and ScriptPass base-class
- ➔ Design patterns commonly used in Yosys passes
- ➔ Creating and loading Yosys plugins

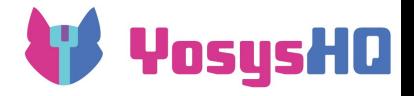

# **Base-classes for passes, frontends, backends**

#### Pass

- Generic class, contains pass calling machinery
- $\bullet$  The other three classes inherit from Pass

### ScriptPass

- For a pass that's like a "script" calling other passes
- Typical examples are the synth \* passes (synth ice40, synth xilinx, etc.)

Frontend

• For passes that take as input a file/stream, not a design

Backend

● For passes that output to a file/stream

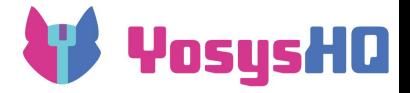

# **Custom passes derived from Pass base-class**

Most passes are derived from Pass.

Each pass class has one static instance. The Pass constructor registers the pass with the Yosys core systems.

Use extra  $\arg\sin(\theta)$  to parse additional arguments for selection.

Iterate on selection with

- design->selected modules()
- module->selected cells()
- module->selected wires()

#include "kernel/yosys.h"

```
USING_YOSYS_NAMESPACE
PRIVATE_NAMESPACE_BEGIN
struct FoobarPass : public Pass {
     FoobarPass() : Pass("foobar", "short description of foobar command") { }
     void help() YS_OVERRIDE
\leftarrowlog("n"); log(" foobar [options] [selection]\n");
         \log("\n");
        log("Long description of foobar command.\n");
        \log(T\ n'):
\longrightarrowvoid execute(std::vector<std::string> args, RTLIL::Design *design) YS_OVERRIDE
\leftarrow bool m_mode = false;
        size t argidx;
         for (argidx = 1; argidx < args.size(); argidx++) {
             if (\arg\left[\arg\left[\mathrm{d}x\right]\right] == "-m") {
                 m mode = true;
                  continue;
             }
             break;
 }
         extra args(args, argidx, design);
         log_header(design, "Executing FOOBAR pass.\n");
         for (auto module : design->selected_modules())
 {
             log("Processing module %s.\n", log id(module));
              ...
 }
\longrightarrow} FoobarPass;
PRIVATE_NAMESPACE_END
```
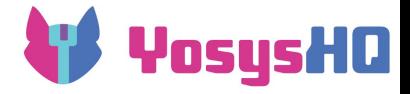

### **Worker classes**

- Convention: use worker class for complex passes, one instance per module
	- member functions can have contextual module data without having to pass down too many arguments
	- o example: wreduce
- Or worker function for less complex cases
	- o example: autoname
- Most workers use a two-phase structure:
	- Generate SigMap for the module and other index structures
	- Do the actual work using the index structures just created

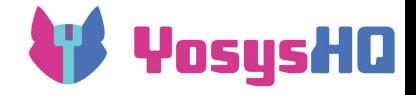

### **Custom passes derived from ScriptPass base-class**

#include "kernel/yosys.h"

```
USING_YOSYS_NAMESPACE
PRIVATE_NAMESPACE_BEGIN
struct FoobarPass:public ScriptPass
{
     FoobarPass() : ScriptPass("foobar", "short description of foobar command") { }
     void help() YS_OVERRIDE
     {
        log("\ln");
         log(" foobar [options]\n");
        \log("\n");
        log("Long description of foobar command.\n");
        \log("\n");
        help script();
        \log("\n");
     }
     bool m_mode;
     void clear_flags() YS_OVERRIDE
\leftarrowm mode = false;
     }
     void script() YS_OVERRIDE
\leftarrow if (check_label("A")) {
             run("cmd1");
              run("cmd2");
              if (help_mode || m_mode)
                 run("cmd3", "(\overline{\text{with}} -\text{m})");
         }
         if (check_label("B")) {
              run("cmd4");
         }
     }
```

```
 void execute(std::vector < std::string > args, RTLIL::Design * design) YS_OVERRIDE
\leftarrowstring run from, run to;
         clear flags();
         size t argidx;
         for \bar{a}rgidx = 1; argidx < args.size(); argidx++) {
             if (args[argidx] == "-run" & a argidx + 1 < args.size()) {
                  size t pos = args[argidx + 1].find(':');
                  if (pos == std::string::npos)
                       break;
                 run from = \arg\left[\frac{+}{\arg\left[\frac{1}{2}\right]}, \frac{1}{\arg\left[\frac{1}{2}\right]}\right].
                  run to = args[argidx].substr(pos + 1);
                  continue;
 }
              if (args[argidx] == "-assert") {
                 assert = true:
                  continue;
 }
              break;
 }
          if (argidx < args.size())
             cmd error(args, argidx, "Unknown option.");
         log_header(design, "Executing EQUIV_OPT pass.\n");
         log push();
         run_script(design, run_from, run_to);
         log_pop();
\longrightarrow} FoobarPass;
PRIVATE_NAMESPACE_END
```
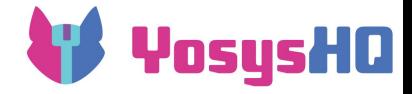

# **Logging (kernel/log.h)**

- $\bullet$  log("...") for messages
- log header("Executing ... pass") when starting pass
- log warning() or log error() for problems (error exits)
- log cmd error() for syntax errors if design was not touched (exits in script but not in yosys shell)
- all of the above take C printf format
- log push()/log pop() for script passes
- log\_module(), log\_cell(), log wire() to print names of elements
- log signal(), log const(), log id() actually don't log but return a C string (char<sup>\*</sup>) for use with  $\frac{1}{5}$  s in the above log functions
- $\bullet$  stringf for C printf format but with a std:: string return value

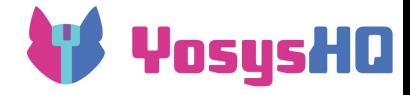

# **General tips**

- Look in existing passes for examples doing similar things
- But the older passes use coding styles no longer recommended
	- e.g., accessing data members directly use provided functions instead
		- module->selected cells() Or module->cells(), not module->cells
- The most difficult part is figuring out the prerequisites/dependencies between passes
	- script passes in yosys can be guides
	- $\circ$  if all the synth  $*$  passes call things in a certain order, there's probably a reason for it
	- ask!

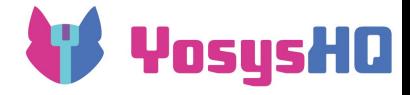

# **Build environment**

- OSS CAD Suite is bundled with its libraries and searches for them in oss-cad-suite/lib/
- To be linkable, plugins need to be compiled with the same library versions and the same compiler and flags as the yosys executable
- OSS CAD Suite is is built in a docker container running Ubuntu 20.04
	- a compatible docker file is available in<https://github.com/YosysHQ/oss-cad-suite-build>
	- but a local Ubuntu install should also work, such as in the provided VM
- source the file  $oss-cad-suite/environment$  to set up the paths
- $\bullet$  the yosys-config utility handles paths and compiler flags

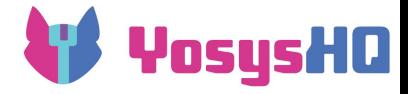

# **Creating and loading Yosys plugins**

Use "yosys-config" to query informations on compiler flags and Yosys install directories.

One can also use yosys-config directly for building a plugin:

```
yosys-config --exec --cxx --cxxflags --ldflags -o plugin.so -shared 
plugin.cc --ldlibs
```
Or short:

yosys-config --build plugin.so plugin.cc

Loading the plugin:

```
yosys -m plugin.so … or
yosys> plugin -i plugin.so
```
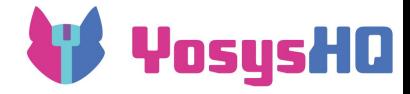

# **Part 2/2: Pattern Matchers**

- $\rightarrow$  What is the Pattern Matcher Generator (pmgen)
	- Spoiler: A code generator for finding patterns in circuits
- $\rightarrow$  The .pmg file format
- $\rightarrow$  API of generated pattern matchers
- $\rightarrow$  Introduction to various pmgen features
- $\rightarrow$  Examples

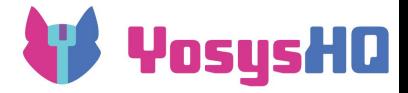

# **Pattern Matcher Generator (pmgen)**

A common theme in technology mapping and/or netlist optimization is the requirement to detect certain groups of cells in a netlist. This problem is called *subgraph isomorphism problem* and it is NP-complete.

However, efficient algorithms exist for many subgraph isomorphisms relevant for technology mapping and/or netlist optimization. This is in part because we usually look at relatively compact subgraphs in highly labeled graphs.

The *Pattern Matcher Generator* (pmgen) is a code generator that helps with writing pattern matchers based on a backtracking algorithm.

See yosys/passes/pmgen/ documentation and examples.

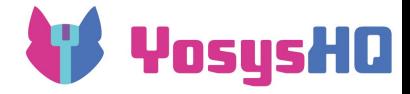

# **pmgen overview**

The input to pmgen is a . pmg file.

The output is a header-only C++ library implementing the pattern matcher.

The pattern matcher itself is a single C++ class.

For example:

foobar.pmg ⇒ pmgen ⇒ foobar\_pm.h (containing foobar class)

Pmgen documentation:

<https://github.com/YosysHQ/yosys/blob/master/passes/pmgen/README.md>

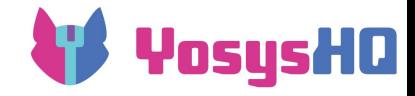

# **The .pmg file format**

A .pmg file contains one or more patterns.

Each pattern contains

- "state" variables
- user-data ("udata") variables
- "match..endmatch" blocks
- "code..endcode" blocks
- subpattern

The blocks of a pattern are executed in order, with depth-first exploration of matches.

#### Example:

pattern main

state <SigSpec> cin

match carry select carry->type.in(\CARRY, \CARRYX) endmatch

```
code cin
       if (carry->type == \C{ARRY})
               carry in = port(carry, \setminusCI);
       else
               carry in = port(carry, \setminusCIX);
endcode
```

```
match lut
       select lut->type == \LUT4
       index \langleSigSpec> port(lut, \I1) === cin[0]
       index \langleSigSpec> port(lut, \I2) === cin[1]
endmatch
```
#### code

accept; endcode

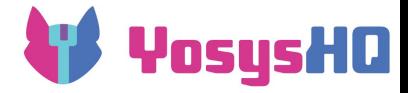

# **C-expressions in .pmg files**

The C expressions in .pmg files support some additional non-C features:

- IdString constants can be written as  $\text{100}$  or  $\text{100}$ .
- port(*cell*, *portname*) looks up the SigSpec for the port and normalizes it with the built-in SigMap, for canonical signal representations in all index lookups.
- Similarly param(*cell*, *paramname*)
- nusers(*sigspec*) returns the number of different cells connected to any of the given signal bits, plus one if any of the signal bits is also a primary input or primary output.
- In some contexts there are additional keywords or operators, such as === in index statement, or accept and reject in code blocks.

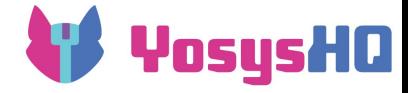

# **Pattern Matcher API**

Create pattern matcher object:

```
foobar pm pm (module, module->selected cells());
```
Find pattern "main" and call a c++11 lambda function for each match, and return number of matches:

```
int n = pm.run main([&]()log("found matching carry cell: %s\n", log id(pm.st main.carry));
   log(" with lut cell: %s\n", log id(pm.st main.lut));
    pm.st_main.carry->type = ID(CARRYZ);
    pm.blacklist(pm.st_main.carry);
 });
```
pm.blacklist(pm.st\_main.carry) tells the pattern matcher to ignore all further matches involving the same carry cell. Blacklisting should be used whenever a cell is modified by the callback function.

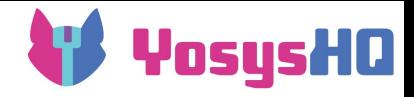

# **Match blocks**

A "match..endmatch" block matches one cell in a pattern. The "return argument" is an implicit state variable of type Cell\*. It can contain the following statements:

- if *cexpr* … conditional match. simply set cell to nullptr if false
- select *cexpr* … evaluate in pattern matcher constructor. can only access cell.
- index <*type*> *cell-cexpr* === *pattern-cexpr* … eval *cell-cexpr* in constructor and *pattern-cexpr* at runtime, lookup with hash table
- filter *cexpr* ... additional run-time filter

```
state <bool> with mul
match ff
     ...
endmatch
match mul
     if ff
     select mul->type == $mul
    select nusers(port(mul, \Y) == 2
    index \langleSigSpec> port(mul, \Y) === port(ff, \D)
    filter foo(mul) < bar(ff) optional
endmatch
```
[semi]optional ... return nullptr when no match instead of instant backtrack. semioptional only explores the nullptr branch when no proper match is found.

# **State variables and code blocks (1/2)**

YosysHQ

Additional code..endcode blocks can update state variables, and reject or accept. The arguments to the code statement are the state variables modified by the block.

- accept; accept this match, i.e. call the callback function
- reject; reject this match, i.e. backtrack

#### Example:

...

```
state <Cell*> addA addB
state <Cell*> addAB
```

```
state <SigSpec> sigS
```

```
code addAB sigS
     if (addA) {
        addAB = addA:
        sigS = port(addA, \ B); }
     if (addB) {
        addAB = addB:
        sigS = port(addB, \ \A); }
     if (sigS.is_fully_const())
         reject;
endcode
```
# **State variables and code blocks (2/2)**

YosysHQ

```
state <int> mode
code mode
    for (mode = 0; mode < 8; mode ++)
         branch;
     reject;
endcode
```

```
state <IdString> portAB
```

```
code portAB
    portAB = \A;
     branch;
    portAB = \Bbb B;
endcode
```
Use "branch" to explore different choices. Use a udata is like state, but not managed by the back-tracking mechanism. Use "finally" to inject your own back-tracking code.

```
udata <vector<Cell*>> stack
code
    stack.push back(addAB);
     ...
finally
    stack.pop back();
```
endcode

accept statements can be used inside the finally section, but not reject, or branch.

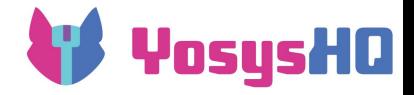

# **Slices and choices**

Cell matches can contain "slices" and "choices". Slices can be used to create matches for different sections of a cell.

- slice *var cexpr* slices from *var*=0 to *var*=N-1 (with N=*cexpr*)
- choice <type> var v0 v1 v2 … vN choices from var=v0 to var=vN

Slice/chice variables are local to the match block. Use the set statement to copy values to state variables, if necessary.

state <int> pmux\_slice

```
match pmux
     select pmux->type == $pmux
    slice idx GetSize(port(pmux, \S))
    index \langleSiqBit> port(pmux, \S)[idx] === port(eq, \Y)
     set pmux_slice idx
endmatch
```

```
state <SigSpec> foo bar
state <IdString> eq_ab eq_ba
match eq
     select eq->type == $eq
    choice \langleIdString> AB {\A, \B}
    define \langle IdString> BA (AB == \A ? \B : \A)
     index <SigSpec> port(eq, AB) === foo
     index <SigSpec> port(eq, BA) === bar
     set eq_ab AB
     set eq_ba BA
generate
```
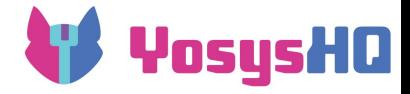

# **Subpatterns**

A subpattern starts with a line containing the subpattern keyword followed by the name of the subpattern. Subpatterns can be called from a code block using a subpattern(*subpattern\_name*); statement.

Arguments may be passed to subpattern via state variables. The subpattern line must be followed by a arg *arg1 arg2*... line that lists the state variables used to pass arguments.

Subpatterns can be called recursively.

If a subpattern statement is preceded by a fallthrough statement, this is equivalent to calling the subpattern at the end of the preceding block.

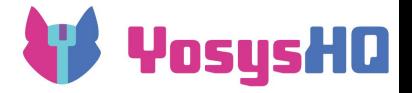

# **Testing pattern matchers with generate blocks**

- Match blocks may contain an optional generate section that is used for automatic test-case generation.
- The expression  $\text{rng}(n)$  returns a non-negative integer less than n.
- The first argument to generate is the chance of this generate block being executed when the match block did not match anything, in percent.
- The second argument to generate is the chance of this generate block being executed when the match block did match something, in percent.
- The special statement finish can be used within generate blocks to terminate the current pattern matcher run.

```
match mul
     ...
generate 10 0
    SigSpec Y = port(ff, \n\bigr);
    SigSpec A = module->addWire(NEW ID, GetSize(Y) - rng(GetSize(Y)/2));
    SigSpec B = module->addWire(NEW ID, GetSize(Y) - rng(GetSize(Y)/2));
     module->addMul(NEW_ID, A, B, Y, rng(2));
endmatch
```
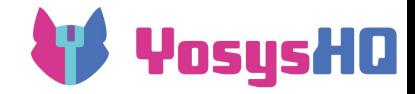

### **Lab Preview**

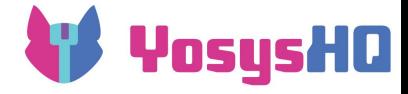

# **Exercise 1: Hello World**

Familiarize yourself with the yosys CLI and how to build plugins:

- hello.cc contains a pass that prints "Hello World!" to the log
- build the plugin containing this pass
- load the plugin and run the pass in batch mode
- load the plugin and display its help message in interactive mode

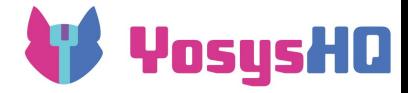

## **Exercise 2: Count wires and cells**

First steps in iterating through a design

- In count.cc, add code that traverses the design and
- $\bullet$  if the argument  $-wires$  is given, count the number of wires in the design
- $\bullet$  if the argument  $-\text{cells}$  is given, count the number of cells in the design
- if both arguments are given, count both.
- $\bullet$  Use show and stat to confirm the result.

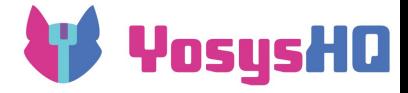

# **Exercise 3: Logic Locking**

- Logic locking is a form of encrypting circuits so that they only function correctly when the right key is provided
- A simple way to implement this is using XOR gates

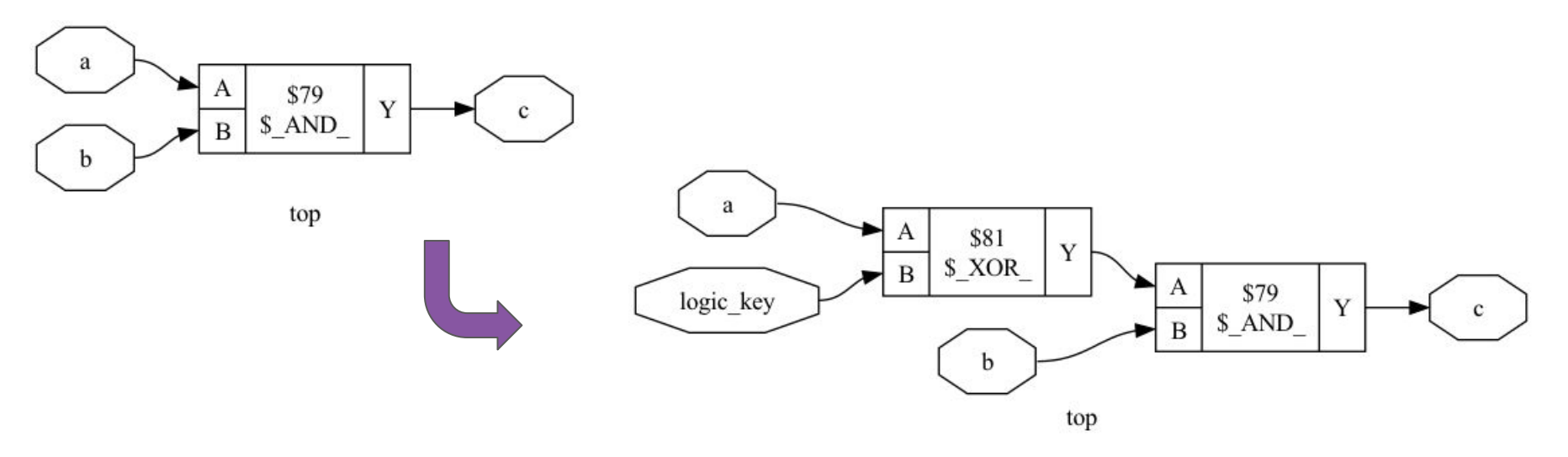

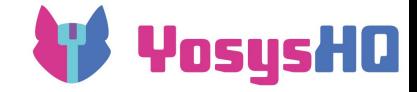

# **Thanks!**

#### **~~~~~~~~~~~~~~~~~**

# **Any Questions?**